# Oracle® Machine Learning for R Installation and Administration Guide

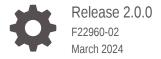

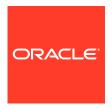

Oracle Machine Learning for R Installation and Administration Guide, Release 2.0.0

F22960-02

Copyright © 2012, 2024, Oracle and/or its affiliates.

Primary Author: David McDermid

Contributing Authors: Kathy L. Taylor

Contributors: Humberto Daniel Vazquez Blancarte, Mark Hornick, Sherry Lamonica, Korbinian Schmid, Qin

Wang

This software and related documentation are provided under a license agreement containing restrictions on use and disclosure and are protected by intellectual property laws. Except as expressly permitted in your license agreement or allowed by law, you may not use, copy, reproduce, translate, broadcast, modify, license, transmit, distribute, exhibit, perform, publish, or display any part, in any form, or by any means. Reverse engineering, disassembly, or decompilation of this software, unless required by law for interoperability, is prohibited.

The information contained herein is subject to change without notice and is not warranted to be error-free. If you find any errors, please report them to us in writing.

If this is software, software documentation, data (as defined in the Federal Acquisition Regulation), or related documentation that is delivered to the U.S. Government or anyone licensing it on behalf of the U.S. Government, then the following notice is applicable:

U.S. GOVERNMENT END USERS: Oracle programs (including any operating system, integrated software, any programs embedded, installed, or activated on delivered hardware, and modifications of such programs) and Oracle computer documentation or other Oracle data delivered to or accessed by U.S. Government end users are "commercial computer software," "commercial computer software documentation," or "limited rights data" pursuant to the applicable Federal Acquisition Regulation and agency-specific supplemental regulations. As such, the use, reproduction, duplication, release, display, disclosure, modification, preparation of derivative works, and/or adaptation of i) Oracle programs (including any operating system, integrated software, any programs embedded, installed, or activated on delivered hardware, and modifications of such programs), ii) Oracle computer documentation and/or iii) other Oracle data, is subject to the rights and limitations specified in the license contained in the applicable contract. The terms governing the U.S. Government's use of Oracle cloud services are defined by the applicable contract for such services. No other rights are granted to the U.S. Government.

This software or hardware is developed for general use in a variety of information management applications. It is not developed or intended for use in any inherently dangerous applications, including applications that may create a risk of personal injury. If you use this software or hardware in dangerous applications, then you shall be responsible to take all appropriate fail-safe, backup, redundancy, and other measures to ensure its safe use. Oracle Corporation and its affiliates disclaim any liability for any damages caused by use of this software or hardware in dangerous applications.

Oracle®, Java, MySQL, and NetSuite are registered trademarks of Oracle and/or its affiliates. Other names may be trademarks of their respective owners.

Intel and Intel Inside are trademarks or registered trademarks of Intel Corporation. All SPARC trademarks are used under license and are trademarks or registered trademarks of SPARC International, Inc. AMD, Epyc, and the AMD logo are trademarks or registered trademarks of Advanced Micro Devices. UNIX is a registered trademark of The Open Group.

This software or hardware and documentation may provide access to or information about content, products, and services from third parties. Oracle Corporation and its affiliates are not responsible for and expressly disclaim all warranties of any kind with respect to third-party content, products, and services unless otherwise set forth in an applicable agreement between you and Oracle. Oracle Corporation and its affiliates will not be responsible for any loss, costs, or damages incurred due to your access to or use of third-party content, products, or services, except as set forth in an applicable agreement between you and Oracle.

For information about Oracle's commitment to accessibility, visit the Oracle Accessibility Program website at http://www.oracle.com/pls/topic/lookup?ctx=acc&id=docacc.

# Contents

| D        | rof | Fa | _ | $\overline{}$ |
|----------|-----|----|---|---------------|
| $\vdash$ | Ю   | ıa | G | Н             |

| Technolog                                                    | y Rebrand                                                                                                    | vi                                |
|--------------------------------------------------------------|----------------------------------------------------------------------------------------------------|-----------------------------------|
| Audience                                                     |                                                                                                    | vi                                |
| Related D                                                    | ocuments                                                                                                    | viii                              |
| Documen                                                      | ation Accessibility                                                                                                    | viii                              |
| Convention                                                   | ns                                                                                                    | Vii                               |
| •                                                            | es in Oracle Machine Learning for R Installation and stration Guide                                                                                                    |                                   |
| Changes                                                      | n this Guide for Release 2.0                                                                                                    | ix                                |
| Overvi                                                       | ew of Oracle Machine Learning for R Installation                                                                                                    |                                   |
|                                                              |                                                                                                    |                                   |
| 1.1 Ora                                                      | cle Machine Learning for R on Autonomous Database                                                                                                    | 1-1                               |
|                                                              | cle Machine Learning for R on Autonomous Database<br>cle Machine Learning for R Installation on On-Premises Oracle Database                                                                                                    | 1-1<br>1-1                        |
|                                                              | · · · · · · · · · · · · · · · · · · ·                                                                                                    |                                   |
| 1.2 Ora                                                      | cle Machine Learning for R Installation on On-Premises Oracle Database                                                                                                    | 1-1                               |
| 1.2 Ora                                                      | Cle Machine Learning for R Installation on On-Premises Oracle Database  Oracle Machine Learning for R Architecture for Oracle Database  Client and Server Components of Oracle Machine Learning for R for On-                                                                                                    | 1-1<br>1-2                        |
| 1.2 Ora<br>1.2.1<br>1.2.2                                    | Cle Machine Learning for R Installation on On-Premises Oracle Database  Oracle Machine Learning for R Architecture for Oracle Database  Client and Server Components of Oracle Machine Learning for R for On-Premises Database                                                                                                    | 1-1<br>1-2<br>1-2                 |
| 1.2 Ora<br>1.2.1<br>1.2.2<br>1.2.3<br>1.2.4                  | Oracle Machine Learning for R Installation on On-Premises Oracle Database  Oracle Machine Learning for R Architecture for Oracle Database  Client and Server Components of Oracle Machine Learning for R for On-Premises Database  Oracle Machine Learning for R Installation Steps  Oracle Machine Learning for R System Requirements for On-Premises                                                                                                    | 1-1<br>1-2<br>1-2<br>1-3          |
| 1.2 Ora<br>1.2.1<br>1.2.2<br>1.2.3<br>1.2.4                  | Oracle Machine Learning for R Installation on On-Premises Oracle Database  Oracle Machine Learning for R Architecture for Oracle Database  Client and Server Components of Oracle Machine Learning for R for On-Premises Database  Oracle Machine Learning for R Installation Steps  Oracle Machine Learning for R System Requirements for On-Premises Database                                                                                                    | 1-1<br>1-2<br>1-2<br>1-3          |
| 1.2 Ora 1.2.1 1.2.2 1.2.3 1.2.4  Install a                   | Oracle Machine Learning for R Installation on On-Premises Oracle Database Oracle Machine Learning for R Architecture for Oracle Database Client and Server Components of Oracle Machine Learning for R for On-Premises Database Oracle Machine Learning for R Installation Steps Oracle Machine Learning for R System Requirements for On-Premises Database  and Configure the Database for Oracle Machine Learning                                                                                            | 1-1<br>1-2<br>1-3<br>1-5<br>for R |
| 1.2 Ora 1.2.1 1.2.2 1.2.3 1.2.4  Install a                   | Cle Machine Learning for R Installation on On-Premises Oracle Database Oracle Machine Learning for R Architecture for Oracle Database Client and Server Components of Oracle Machine Learning for R for On-Premises Database Oracle Machine Learning for R Installation Steps Oracle Machine Learning for R System Requirements for On-Premises Database  and Configure the Database for Oracle Machine Learning all Oracle Database for Oracle Machine Learning for R                                         | 1-1<br>1-2<br>1-3<br>1-5<br>for R |
| 1.2 Ora 1.2.1 1.2.2 1.2.3 1.2.4  Install a 2.1 Inst 2.2 Usin | Oracle Machine Learning for R Installation on On-Premises Oracle Database Oracle Machine Learning for R Architecture for Oracle Database Client and Server Components of Oracle Machine Learning for R for On-Premises Database Oracle Machine Learning for R Installation Steps Oracle Machine Learning for R System Requirements for On-Premises Database  and Configure the Database for Oracle Machine Learning all Oracle Database for Oracle Machine Learning for R ag EXTPROC with Embedded R Execution | 1-1<br>1-2<br>1-3<br>1-5<br>for R |

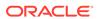

# 3 Install R for Oracle Machine Learning for R on On-Premises Oracle Database

|   | 5.2 Install Oracle Machine Learning for R on Exadata Using DCLI                   | 5-2  |
|---|-----------------------------------------------------------------------------------|------|
|   | 5.1 About Oracle Machine Learning for R on Exadata                                | 5-1  |
| 5 | Install Oracle Machine Learning for R on Exadata                                  |      |
|   | 4.5 Install OML4R Server in a Multitenant Environment                             | 4-9  |
|   | 4.4 Verify the OML4R Server Installation                                          | 4-8  |
|   | 4.3.2 Install OML4R Server Using rqcfg.sql                                        | 4-7  |
|   | 4.3.1 Prepare to Use OML4R Server with R-4.0.5                                    | 4-5  |
|   | 4.3 Install Oracle Machine Learning for R Server for Oracle Database 19c or later | 4-5  |
|   | 4.2.3.2 Verify the Group Membership of Your User ID                               | 4-5  |
|   | 4.2.3.1 About Operating System Authentication                                     | 4-4  |
|   | 4.2.3 User Requirements                                                           | 4-4  |
|   | 4.2.2 Environment Variables                                                       | 4-3  |
|   | 4.2.1 System Requirements                                                         | 4-3  |
|   | 4.2 Oracle Machine Learning for R Server Requirements                             | 4-3  |
|   | 4.1.2 Security Best Practices for OML4R                                           | 4-2  |
|   | 4.1.1 About the RQSYS Schema                                                      | 4-2  |
|   | 4.1 About Oracle Machine Learning for R Server                                    | 4-1  |
| 4 | Install Oracle Machine Learning for R Server                                      |      |
|   | 3.4.1 Uninstall Oracle R Distribution on Linux                                    | 3-11 |
|   | 3.4 Uninstall Oracle R Distribution                                               | 3-10 |
|   | 3.3.1.1 Modifying the Number of Threads for MKL on Linux                          | 3-10 |
|   | 3.3.1 Enable MKL Support for Oracle R Distribution on a Linux Client              | 3-10 |
|   | 3.3 Configure Oracle R Distribution to Use MKL on the Client                      | 3-9  |
|   | 3.2.4 Install Oracle R Distribution on Red Hat Enterprise Linux                   | 3-8  |
|   | 3.2.3.4 Oracle R Distribution 3.3.0 RPMs for Oracle Linux 7                       | 3-8  |
|   | 3.2.3.3 Oracle R Distribution 3.6.1 RPMs for Oracle Linux 7                       | 3-8  |
|   | 3.2.3.2 Oracle R Distribution 4.0.5 RPMs for Oracle Linux 7                       | 3-7  |
|   | 3.2.3.1 Oracle R Distribution 4.0.5 RPMs for Oracle Linux 8                       | 3-7  |
|   | 3.2.3 Install Oracle R Distribution on Oracle Linux Using RPMs                    | 3-7  |
|   | 3.2.2 Install Oracle R Distribution on Oracle Linux 7 Using Yum                   | 3-5  |
|   | 3.2.1 Install Oracle R Distribution on Oracle Linux 8 Using Yum or Dnf            | 3-3  |
|   | 3.2 Install Oracle R Distribution on Linux                                        | 3-2  |
|   | 3.1.2 Oracle R Distribution and OML4R                                             | 3-2  |
|   | 3.1.1 About ROracle                                                               | 3-2  |
|   | 3.1 About R and Oracle Machine Learning for R for On-Premises Database            | 3-1  |

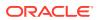

| 5.2.1 Install Oracle R Distribution Across Exadata Compute Nodes Using DCLI                                                                                                    | 5.                                    |
|----------------------------------------------------------------------------------------------------|---------------------------------------|
| 5.2.1.1 DCLI Command Summary for Oracle R Distribution installation on                                                                                                    | _                                     |
| Exadata                                                                                                    | 5                                     |
| 5.2.2 Install OML4R Server Across Exadata Compute Nodes Using DCLI for 19c                                                                                                    | 5                                     |
| 5.2.3 DCLI Commands Summary for Oracle Machine Learning for R Server                                                                                                    | 5                                     |
| 5.3 Install Oracle Machine Learning for R for Oracle RAC Without DCLI                                                                                                    | 5                                     |
| Install Oracle Machine Learning for R Client                                                                                                    |                                       |
| 6.1 About OML4R Client                                                                                                    | 6-                                    |
| 6.1.1 About Oracle Database Client Software                                                                                                    | 6-                                    |
| 6.1.2 About the OML4R Packages                                                                                                    | 6-                                    |
| 6.1.3 About the OML4R Supporting Packages                                                                                                    | 6-                                    |
| 6.2 Install Oracle Database Instant Client                                                                                                    | 6-                                    |
| 6.2.1 Install Oracle Database Instant Client on Linux or UNIX                                                                                                    | 6-                                    |
| 6.2.1.1 Install Oracle Instant Client from a Zip File                                                                                                    | 6                                     |
| 6.2.1.2 Install Oracle Instant Client on Linux from RPMs                                                                                                    | 6                                     |
| 6.3 Install the Oracle Machine Learning for R Packages                                                                                                    | 6                                     |
| 6.3.1 Install the OML4R Packages on Linux or UNIX                                                                                                    | 6                                     |
| 6.4 Install the OML4R Supporting Packages                                                                                                    | 6                                     |
| 6.4.1 Install the Supporting Packages on Linux or UNIX                                                                                                    | 6                                     |
| 6.5 Connect OML4R Client to OML4R Server                                                                                                    | 6-1                                   |
| Administrative Tasks for Oracle Machine Learning for R                                                                                                    |                                       |
| 7.1 Install Oracle R Distribution on Linux in a Non-Default R_HOME                                                                                                    | 7                                     |
| 7.2 Upgrade Oracle Machine Learning for R                                                                                                    | 7-                                    |
| 7.3 Downgrade Oracle Machine Learning for R                                                                                                    | 7                                     |
| 7.4 Migrate Oracle Machine Learning for R Data                                                                                                    | 7                                     |
| 7.5 Migrate Oracle Machine Learning for R After a Database Upgrade                                                                                                    | 7                                     |
| 7.6 Uninstall Oracle Machine Learning for R                                                                                                    | 7                                     |
| 7.6.1 Uninstall OML4R Server from Oracle Database 18c or Later                                                                                                    | 7                                     |
| 7.6.2 Uninstall OML4R Server from Oracle Database 12c and Earlier                                                                                                    | 7                                     |
| 7.6.2.1 Performing a Partial Uninstall                                                                                                    | - /                                   |
| 7.6.2.2 Performing a Full Uninstall                                                                                                    |                                       |
| 7.6.3 Uninstall OML4R Client                                                                                                    | 7                                     |
|                                                                                                    | 7-1<br>7-1                            |
|                                                                                                    | 7<br>7-1<br>7-1                       |
| 7.7 Install Additional R Packages on Linux or UNIX                                                                                                    | 7<br>7-1<br>7-1<br>7-1                |
| <ul><li>7.7 Install Additional R Packages on Linux or UNIX</li><li>7.8 Create a Database User for Oracle Machine Learning for R</li></ul>                                          | 7·<br>7-1<br>7-1<br>7-1<br>7-1<br>7-1 |
| <ul> <li>7.7 Install Additional R Packages on Linux or UNIX</li> <li>7.8 Create a Database User for Oracle Machine Learning for R</li> <li>7.8.1 About the RQADMIN Role</li> </ul> | 7-1<br>7-1<br>7-1                     |
| <ul><li>7.7 Install Additional R Packages on Linux or UNIX</li><li>7.8 Create a Database User for Oracle Machine Learning for R</li></ul>                                          | 7-<br>7-<br>7-<br>7-<br>7-            |

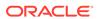

# A Sample Installation of Oracle Machine Learning for R

|   | A.1 About the Oracle Machine Learning for R Sample Installation Environment | A-1  |
|---|-----------------------------------------------------------------------------|------|
|   | A.2 Install Oracle Machine Learning for R on the Server                     | A-2  |
|   | A.2.1 Verify the Environment                                                | A-2  |
|   | A.2.2 Install Oracle R Distribution                                         | A-3  |
|   | A.2.3 Install Oracle Machine Learning for R Server                          | A-4  |
|   | A.3 Install Oracle Machine Learning for R on the Client                     | A-6  |
|   | A.3.1 Install Oracle R Distribution on the Windows Client                   | A-6  |
|   | A.3.2 Install Oracle Instant Client                                         | A-7  |
|   | A.3.3 Install the Oracle Machine Learning for R Packages                    | A-8  |
|   | A.3.4 Install the Oracle Machine Learning for R Supporting Packages         | A-9  |
|   | A.4 Verifying the Oracle Machine Learning for R Installation                | A-10 |
| В | R Package Installation Tips                                                 |      |
|   | B.1 R Package Installation Basics                                           | B-1  |
|   | B.2 Set the R Repository                                                    | B-2  |
|   | B.3 About R Package Installation for Oracle Machine Learning for R          | B-2  |
|   | B.4 About CRAN Task Views                                                   | B-3  |
| С | Installing RStudio                                                          |      |
|   | C.1 About RStudio                                                           | C-1  |
|   | C.2 Install RStudio Server                                                  | C-1  |
|   | C.3 Install RStudio Desktop                                                 | C-2  |
| D | Oracle R Distribution Packages                                              |      |
|   | Index                                                                       |      |

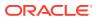

## **Preface**

This document explains how to install and administer Oracle Machine Learning for R (OML4R) Release 2.0.

Technology Rebrand

Oracle R Enterprise is now Oracle Machine Learning for R (OML4R).

Audience

This document is intended for anyone who is responsible for installing or administering Oracle Machine Learning for R.

Related Documents

The Oracle Machine Learning for R documentation set includes the following publications.

- Documentation Accessibility
- Conventions

The following text conventions are used in this document.

## **Technology Rebrand**

Oracle R Enterprise is now Oracle Machine Learning for R (OML4R).

Oracle has rebranded the suite of products and components that support machine learning with Oracle Database and Big Data. This technology is now known as Oracle Machine Learning (OML).

The OML application programming interface for R, previously under the name Oracle R Enterprise, is now named Oracle Machine Learning for R (OML4R). The package, class, and function names are not rebranded. They remain ORE, OREbase, ore.frame, ore.connect, and so on.

The OML application programming interfaces for SQL include PL/SQL packages, SQL functions, and data dictionary views. Using these APIs is described in publications, previously under the name Oracle Data Mining, that are now named Oracle Machine Learning for SQL (OML4SQL). The PL/SQL package and database view names are not rebranded. They remain DBMS\_DATA\_MINING, ALL\_MINING\_MODELS, and so on.

For more information, see Oracle Machine Learning.

## **Audience**

This document is intended for anyone who is responsible for installing or administering Oracle Machine Learning for R.

Installation of OML4R requires knowledge of R and knowledge of Oracle Database.

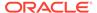

## **Related Documents**

The Oracle Machine Learning for R documentation set includes the following publications.

- Oracle Machine Learning for R Release Notes
- Oracle Machine Learning for R Licensing Information User Manual
- Oracle Machine Learning for R User's Guide

# **Documentation Accessibility**

For information about Oracle's commitment to accessibility, visit the Oracle Accessibility Program website at http://www.oracle.com/pls/topic/lookup?ctx=acc&id=docacc.

#### **Access to Oracle Support**

Oracle customers that have purchased support have access to electronic support through My Oracle Support. For information, visit <a href="http://www.oracle.com/pls/topic/lookup?ctx=acc&id=info">http://www.oracle.com/pls/topic/lookup?ctx=acc&id=trs</a> if you are hearing impaired.

## Conventions

The following text conventions are used in this document.

| Convention | Meaning                                                                                                    |
|------------|----------------------------------------------------------------------------------------------------|
| boldface   | Boldface type indicates graphical user interface elements associated with an action, or terms defined in text or the glossary.         |
| italic     | Italic type indicates book titles, emphasis, or placeholder variables for which you supply particular values.                          |
| monospace  | Monospace type indicates commands within a paragraph, URLs, code in examples, text that appears on the screen, or text that you enter. |

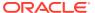

# Changes in Oracle Machine Learning for R Installation and Administration Guide

Changes for Oracle Machine Learning for R Installation and Administration Guide Release 2.0.

Oracle has rebranded the suite of products and components that support machine learning with Oracle Database and Big Data. This technology is now known as Oracle Machine Learning (OML).

The OML application programming interface for R, previously under the name Oracle R Enterprise, is now named Oracle Machine Learning for R (OML4R). The package, class, and function names are not renamed. They remain ORE, OREbase, ore.frame, ore.connect, and so on.

Changes in this Guide for Release 2.0
 Installation changes for Oracle Machine Learning for R Release 2.0.

## Changes in this Guide for Release 2.0

Installation changes for Oracle Machine Learning for R Release 2.0.

For information about other new features in OML4R Release 2.0, see Changes in This Release for Oracle Machine Learning for R in *Oracle Machine Learning for R User's Guide*.

#### Installation Script for OML4R Server

The OML4R server installation procedure depends on your database version. For more information, see Install Oracle Machine Learning for R Server for Oracle Database 19c or later.

#### **Supporting Packages**

The supporting packages are DBI and ROracle.

The OML4R supporting packages for Oracle R Distribution 4.0.5 are:

Cairo 1.5-15 DBI 1.1.2 R6 2.5.1 ROracle 1.4-1 arules 1.7-3 assertthat 0.2.1 cli 3.3.0 crayon 1.5.1 dplyr 1.0.9 ellipsis 0.3.2

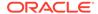

```
fansi 1.0.3
generics 0.1.2
glue 1.6.2
lazyeval 0.2.2
lifecycle 1.0.1
magrittr 2.0.3
pillar 1.7.0
pkgconfig 2.0.3
png 0.1-8
purrr 0.3.4
rlang 1.0.2
statmod 1.5.0
tibble 3.1.7
tidyselect 1.1.2
utf8 1.2.2
vctrs 0.4.1
```

### See Also:

Install Oracle Machine Learning for R Client for details about the supporting packages

#### R-4.0.5 Requirement

OML4R 2.0 requires R-4.0.5. As with earlier releases of OML4R, Oracle recommends that you use Oracle R Distribution.

### Note:

Each version of Oracle R Distribution (ORD) is compatible with the OML4R binary built under that specific R version.

For example, ORD 4.0.5 has an OML4R 2.0 binary built against 4.0.5 and is not compatible with OML4R binaries built against another R version.

#### **Oracle R Distribution Installation**

You can install the Oracle R Distribution Linux RPMs in a directory other than the default Linux  $R\_HOME$ .

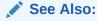

Install Oracle R Distribution on Linux in a Non-Default R\_HOME

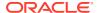

1

# Overview of Oracle Machine Learning for R Installation

This chapter introduces the OML4R installation process. This chapter contains the following topics:

- Oracle Machine Learning for R on Autonomous Database
   OML4R is pre-installed on the Oracle Autonomous Database. OML4R is available through the R interpreter in Oracle Machine Learning Notebooks in Oracle Autonomous Database.
- Oracle Machine Learning for R Installation on On-Premises Oracle Database
   This chapter introduces the OML4R installation process.

# 1.1 Oracle Machine Learning for R on Autonomous Database

OML4R is pre-installed on the Oracle Autonomous Database. OML4R is available through the R interpreter in Oracle Machine Learning Notebooks in Oracle Autonomous Database.

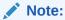

The connection to OML4R is automatic through OML Notebooks. There is no explicit connection required or allowed in OML Notebooks.

# 1.2 Oracle Machine Learning for R Installation on On-Premises Oracle Database

This chapter introduces the OML4R installation process.

This chapter contains these topics:

- Oracle Machine Learning for R Architecture for Oracle Database
   OML4R has a client/server architecture based on Oracle Database and Oracle Client.
- Client and Server Components of Oracle Machine Learning for R for On-Premises
   Database
  - Lists the client and server components of OML4R for On-Premises database.
- Oracle Machine Learning for R Installation Steps
   These steps and this roadmap illustrate a typical OML4R installation.
- Oracle Machine Learning for R System Requirements for On-Premises Database OML4R runs on 64-bit platforms only.

## 1.2.1 Oracle Machine Learning for R Architecture for Oracle Database

OML4R has a client/server architecture based on Oracle Database and Oracle Client.

R engines run on the server computer and on each client computer. OML4R supports three key capabilities:

#### R Transparency

OML4R packages on the client support R transparency, which enables Oracle tables to appear "transparently" as native R objects. OML4R packages provide transparent access to Oracle Database tables and views, enabling users to invoke standard R functions, which are translated into SQL transparently to the user for in-database execution.

#### Predictive Analytics and Machine Learning

OML4R supports a wide range of parallel and distributed algorithms supporting predictive analytics and machine learning. This enables both scalability and improved performance, while leveraging a convenient R interface to in-database and database server-side algorithms.

#### Embedded R Execution

OML4R packages, libraries, and R and SQL APIs on the server support the execution of user-defined R functions within SQL queries and PL/SQL statements. Embedded R execution spawns R engines that can run in parallel, for data-parallel and task-parallel execution. With embedded R execution, you can run user-defined R functions, possibly leveraging third-party packages. With facilities like the DBMS\_SCHEDULER database package, you can schedule the execution of user-defined R functions for lights-out processing.

Figure 1-1 Client/Server Architecture of OML4R

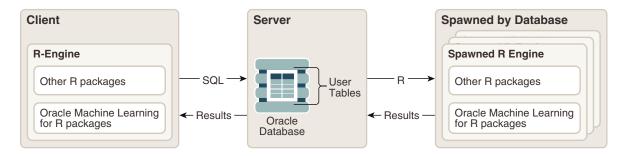

# 1.2.2 Client and Server Components of Oracle Machine Learning for R for On-Premises Database

Lists the client and server components of OML4R for On-Premises database.

#### OML4R Client Components:

- Oracle Database Client
- OML4R packages and supporting packages

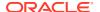

#### OML4R Server Components:

- Oracle Database with schema objects and shared libraries for supporting OML4R clients
- OML4R packages and supporting packages

## 1.2.3 Oracle Machine Learning for R Installation Steps

These steps and this roadmap illustrate a typical OML4R installation.

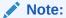

If you intend to use both client and server components of OML4R on the computer that is hosting Oracle Database, then you do not need to perform a separate client installation. A local installation of Oracle Database Client is automatically included in the installation of Oracle Database.

Illustration of the Installation Steps

Figure 1-2 OML4R Client and Server Installation Steps

This figure illustrates the OML4R client and server installation steps.

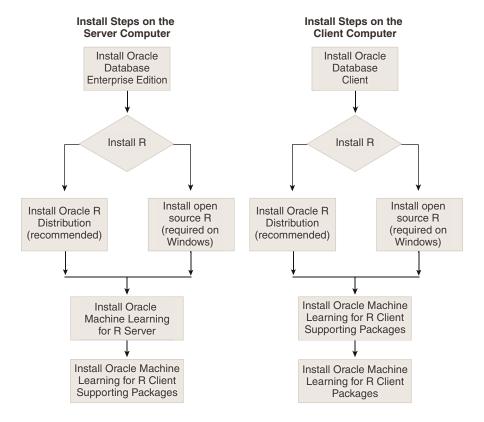

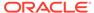

#### **OML4R Installation Roadmap**

This roadmap provides the steps required to install and configure a typical OML4R environment. To install OML4R, do the following:

- 1. Verify that your system meets the basic requirements
- 2. Obtain the correct installation software
- 3. Perform and validate the installations

Table 1-1 Tasks for Installing OML4R

| Task                                                                | Description                                                                                                    | Documentation                                                                                                    |
|---------------------------------------------------------------------|----------------------------------------------------------------------------------------------------|----------------------------------------------------------------------------------------------------|
| 1. Review the OML4R sample installation.                            | Review the steps for a typical installation of OML4R on a Linux server and a Windows client.                                                                                                    | A Sample Installation of Oracle<br>Machine Learning for R                                                              |
|                                                                     | <b>Note:</b> All the supported configurations are listed in Oracle Machine Learning for R System Requirements for On-Premises Database.                                                                                                 |                                                                                                    |
| 2. Verify supported platforms and system requirements.              | Use the Platform Requirements table and Server Support Matrix to verify your environment meets the requirements for installation.                                                                                                    | Oracle Machine Learning for R<br>System Requirements for On-<br>Premises Database                                      |
| 3. Identify installation users for Oracle R Distribution and OML4R. | The user executing the installation and configuration on your system requires sufficient permissions and privileges.                                                                                                    | User Requirements for OML4R<br>Server                                                                                  |
|                                                                     | For Oracle R Distribution, the installation user is root (Unix/Linux) or Administrator (Windows).                                                                                                    |                                                                                                    |
| 4. Download the product installers.                                 | Oracle R Distribution is available from Oracle's public yum or the Oracle download site. Oracle Database and Oracle Machine Learning for R are available on the Oracle download site.                                                   | Oracle Database Software<br>Downloads<br>Oracle R Distribution Downloads<br>Oracle Machine Learning for R<br>Downloads |
|                                                                     | For Oracle Database 18c and later, the OML4R installers are shipped with Oracle Database.                                                                                                    |                                                                                                    |
| 5. Install and configure Oracle Database.                           | OML4R requires the 64-bit version of Oracle Database Enterprise Edition.                                                                                                    | Install and Configure the Database for Oracle Machine Learning for R                                                   |
| 6. Install and configure R.                                         | OML4R requires an installation of R on each node of the server and on each client computer that interacts with the server. Oracle R Distribution is recommended.  The OML4R Server components must be installed on the database server. | Install R for Oracle Machine<br>Learning for R on On-Premises<br>Oracle Database                                       |

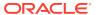

Table 1-1 (Cont.) Tasks for Installing OML4R

| Task                                                          | Description                                                                                                    | Documentation                                                                                          |
|---------------------------------------------------------------|----------------------------------------------------------------------------------------------------|----------------------------------------------------------------------------------------------------|
| 7. Install and configure OML4R Server.                        | OML4R includes several components on the server. Together these components enable an OML4R client to interact with an OML4R server.                                                                                                    | Install Oracle Machine Learning<br>for R Server<br>Install Oracle Machine Learning<br>for R on Exadata |
| 8. Install Open Source<br>R packages on the<br>OML4R server.  | Embedded R execution with OML4R allows the use of CRAN or other third-party R packages in user-defined R functions executed on the Oracle Database server.                                                                                                    | About R Package Installation for Oracle Machine Learning for R                                         |
| 9. Install and configure the OML4R client.                    | If a physical client is configured,<br>then you must install the following<br>OML4R components separately on<br>each client computer:                                                                                                    | Install Oracle Machine Learning<br>for R Client<br>Installing RStudio                                  |
|                                                               | <ul> <li>R</li> <li>Oracle Instant Client</li> <li>OML4R Client packages</li> <li>OML4R Client Supporting packages</li> <li>If you wish to run the OML4R client through a web browser, then install RStudio Server on the database server (Linux only).</li> </ul> |                                                                                                    |
| 10. Install Open<br>Source R packages<br>on the OML4R client. | R packages installed on the OML4R server must also be installed on the OML4R client.                                                                                                    | R Package Installation Basics                                                                          |
| 11. Verify the OML4R Installation.                            | Test the OML4R installation by connecting to the OML4R client to the server and executing some OML4R functions.                                                                                                    | Verify the OML4R Server Installation                                                                   |

# 1.2.4 Oracle Machine Learning for R System Requirements for On-Premises Database

OML4R runs on 64-bit platforms only.

Both client and server components are supported on each of the platforms described in this topic.

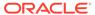

Table 1-2 Oracle Machine Learning for R Platform Requirements

| Operating System | Hardware<br>Platform | Description                                                                                                    |   |
|------------------|----------------------|----------------------------------------------------------------------------------------------------|---|
| Linux x86-64     | Intel and AMD        | <ul> <li>64-bit Oracle Linux Releases 7 and 8</li> <li>64-bit Red Hat Enterprise Linux Releases and 8</li> </ul> | 7 |

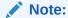

Oracle R Distribution 4.0.5 is supported on Linux 7 and 8. You may need to install libpng16.so.16 on Oracle Linux 7.

Oracle Linux may be running on Oracle Exadata Database Machine.

The following table shows the supported configurations of OML4R Server components. Oracle recommends that you use Oracle R Distribution, Oracle's free distribution of R, with OML4R. You should install Oracle R Distribution before installing OML4R.

Table 1-3 Oracle Machine Learning for R Configuration Requirements and Server Support Matrix

| OML4R Version | Open Source R or Oracle<br>R Distribution | Oracle Database Release                |
|---------------|-------------------------------------------|----------------------------------------|
| 2.0           | 4.0.5                                     | 19c, 21c                               |
| 1.5.1         | 3.6.1                                     | 12.2.0.1, 18c, 19c, 21c                |
| 1.5.1         | 3.3.0                                     | 11.2.0.4, 12.1.0.1, 12.1.0.2, 12.2.0.1 |
| 1.5           | 3.2.0                                     | 11.2.0.4, 12.1.0.1, 12.1.0.2           |
| 1.4.1         | 3.0.1, 3.1.1                              | 11.2.0.3, 11.2.0.4, 12.1.0.1, 12.1.0.2 |
| 1.4           | 2.15.2, 2.15.3, 3.0.1                     | 11.2.0.3, 11.2.0.4, 12.1.0.1           |
| 1.3.1         | 2.15.1, 2.15.2, 2.15.3                    | 11.2.0.3, 11.2.0.4, 12.1.0.1           |
| 1.3           | 2.15.1                                    | 11.2.0.3, 11.2.0.4, 12.1.0.1           |
| 1.2           | 2.15.1                                    | 11.2.0.3, 11.2.0.4, 12.1.0.1           |
| 1.1           | 2.13.2                                    | 11.2.0.3, 11.2.0.4, 12.1.0.1           |
| 1.0           | 2.13.2                                    | 11.2.0.3, 11.2.0.4, 12.1.0.1           |

Note:

The version of R must be the same on the server and on each client computer. Also, the version of OML4R must be the same on the server and on each client computer.

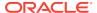

## Note:

Each version of Oracle R Distribution (ORD) is compatible with the OML4R binary built under that specific R version. For example, ORD 4.0.5 has an OML4R 2.0 binary incompatible with OML4R binaries built under another R version.

### Note:

After upgrading the database from 21c to 23c, plug-in violations are observed.

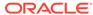

2

# Install and Configure the Database for Oracle Machine Learning for R

This chapter explains how to install and configure Oracle Database to support OML4R Server.

This chapter contains these topics:

- Install Oracle Database for Oracle Machine Learning for R Installation instructions for Oracle Database.
- Using EXTPROC with Embedded R Execution
   Oracle Database uses an external procedure agent named extproc to support external procedures.

# 2.1 Install Oracle Database for Oracle Machine Learning for R

Installation instructions for Oracle Database.

OML4R requires the 64-bit version of Oracle Database Enterprise Edition or Standard Edition 2. For the supported platforms, see Oracle Machine Learning for R System Requirements for On-Premises Database.

To install Oracle Database, follow the installation instructions for your supported platform:

- 1. Go to the Oracle Database Documentation page in Oracle Help Center.
- 2. Select the version of Oracle Database to install.
- 3. In the Topics section, select **Install and Upgrade**.
- 4. In the section for your operating system, select the appropriate installation guide.

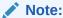

You can install OML4R Server in a pluggable database (PDB) within a multitenant container database (CDB). The database may not be installed in the root database in the multitenant environment.

For information about managing a multitenant environment, see *Oracle Database Administrator's Guide*.

## 2.2 Using EXTPROC with Embedded R Execution

Oracle Database uses an external procedure agent named <code>extproc</code> to support external procedures.

An external procedure is a procedure invoked from a program that is written in a different language. OML4R uses extproc to support embedded R execution.

#### About EXTPROC

When an application invokes an external procedure, Oracle Database starts an externoc agent.

- About EXTPROC Configuration for OML4R
   OML4R uses the default configuration of extproc.
- Troubleshooting EXTPROC
   Calling an OML4R embedded R function may result in an error if a database configuration problem exists.

## 2.2.1 About EXTPROC

When an application invokes an external procedure, Oracle Database starts an extproc agent.

The application uses the network connection established by Oracle Database to pass instructions to the agent for executing the procedure. The agent loads a DLL or shared library, runs the external procedure, and passes back to the application any values returned by the external procedure.

## 2.2.2 About EXTPROC Configuration for OML4R

OML4R uses the default configuration of extproc.

The extproc agent is spawned directly by Oracle Database, and no configuration changes are required to either listener.ora or the things. If extproc is configured on the database listener, it overrides the default settings.

The <code>extproc</code> agent is spawned directly by Oracle Database, and the configuration changes are not required for <code>listener.ora</code> and <code>tnsnames.ora</code>. If <code>extproc</code> is configured on the database listener, it overrides the default settings and prevents the functioning of OML4R external procedures.

By default, extproc supports external procedure calls if the libraries used are in \$ORACLE HOME/bin or \$ORACLE HOME/lib.

The following statement on a Linux or UNIX system sets <code>EXTPROC\_DLLS</code> to run only external procedures for OML4R:

```
SET EXTPROC_DLLS=ONLY: $ORACLE_HOME/lib/ore.so
```

To allow extproc to service any external procedure, set <code>EXTPROC\_DLLS</code> to <code>ANY</code> or simply leave it blank (the default).

Enable extproc tracing by doing the following:

1. To your /extproc.ora file, add the following statement:

```
SET TRACE LEVEL=ON
```

2. Restart the database.

Traces for all extproc operations are now recorded in the log files in the <code>\$ORACLE HOME/hs/log</code> directory.

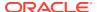

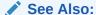

"Default Configuration for External Procedures" in *Oracle Database Net Services Administrator's Guide* for details

## 2.2.3 Troubleshooting EXTPROC

Calling an OML4R embedded R function may result in an error if a database configuration problem exists.

If an attempt to call an OML4R embedded R function results in the following error, then the external procedure did not succeed:

ORA-28575: unable to open RPC connection to external procedure agent.

This error is often a database configuration problem. It may be caused by any of the following:

- The OML4R user has not been granted RQADMIN role.
- The Oracle listener configuration is incorrect, which may occur if the default external procedure configuration (which is recommended) is not being used.
- Networking layer restrictions or issues exist.
- Restrictions on external procedure calls are in force.

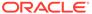

# Install R for Oracle Machine Learning for R on On-Premises Oracle Database

This chapter explains how to install R for OML4R on On-Premises Oracle Database.

This chapter contains these topics:

- About R and Oracle Machine Learning for R for On-Premises Database
   OML4R requires an installation of R on the server computer and on each client computer that interacts with the server.
- Install Oracle R Distribution on Linux
   Instructions for installing Oracle R Distribution on Oracle Linux and on Redhat Enterprise Linux.
- Configure Oracle R Distribution to Use MKL on the Client Instructions for configuring Oracle R Distribution to use MKL on a Linux client.
- Uninstall Oracle R Distribution
   Instructions for uninstalling Oracle R Distribution.

# 3.1 About R and Oracle Machine Learning for R for On-Premises Database

OML4R requires an installation of R on the server computer and on each client computer that interacts with the server.

R is third-party, open source software. Open source R is governed by GNU General Public License (GPL) and not by Oracle licensing.

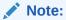

The version of R must be the same on the server and on each client computer. Also, the version of OML4R must be the same on the server and on each client computer.

About ROracle

ROracle is an open source R package that enables interaction between R and an Oracle database.

Oracle R Distribution and OML4R
Oracle recommends that you use Oracle R Distribution, Oracle's free distribution of R, with OML4R.

#### See Also:

- Oracle Machine Learning for R Licensing Information User Manual
- R Project for Statistical Computing

## 3.1.1 About ROracle

ROracle is an open source R package that enables interaction between R and an Oracle database.

ROracle is maintained and supported by Oracle.

ROracle is one of the open source supporting packages that is used by Oracle Machine Learning for R. The supporting packages are introduced in Client and Server Components of Oracle Machine Learning for R for On-Premises Database and described in Table 6-2.

## 3.1.2 Oracle R Distribution and OML4R

Oracle recommends that you use Oracle R Distribution, Oracle's free distribution of R, with OML4R.

Oracle R Distribution offers significant advantages for OML4R.

#### Why Oracle R Distribution?

- Oracle R Distribution simplifies the installation of R for OML4R.
- Oracle R Distribution is supported by Oracle for customers of Oracle Machine Learning, Oracle Linux, and Oracle Big Data Appliance.
- On Linux, Oracle R Distribution simplifies integration with the Intel Math Kernel
  Library (MKL). MKL greatly improves the performance of many mathematical
  computations in R, including highly vectorized and threaded Linear Algebra, Fast
  Fourier Transforms (FFT), Vector Math, and Statistics functions. (See Enable MKL
  Support for Oracle R Distribution on a Linux Client.)

## 3.2 Install Oracle R Distribution on Linux

Instructions for installing Oracle R Distribution on Oracle Linux and on Redhat Enterprise Linux.

Before you begin the installation, verify that your Linux version is supported by Oracle Machine Learning for R, as described in the table of platform requirements in Oracle Machine Learning for R System Requirements for On-Premises Database. You can use this command to verify the Linux version:

# uname -r

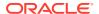

Note:

For Oracle Linux systems that have access to the internet, Oracle recommends installing Oracle R Distribution from the Oracle Linux Yum Server.

The following topics describe installing Oracle R Distribution:

- Install Oracle R Distribution on Oracle Linux 8 Using Yum or Dnf Oracle recommends using dnf to install Oracle R Distribution on Linux 8.
- Install Oracle R Distribution on Oracle Linux 7 Using Yum
   Oracle recommends using yum to install Oracle R Distribution on Linux 7.
- Install Oracle R Distribution on Oracle Linux Using RPMs
   If yum is not available due to lack of internet access, then you can install the RPMs directly and resolve the dependencies manually.
- Install Oracle R Distribution on Red Hat Enterprise Linux
   Instructions on rebuilding the Oracle R Distribution RPMs on a Red Hat Linux system.

## 3.2.1 Install Oracle R Distribution on Oracle Linux 8 Using Yum or Dnf

Oracle recommends using dnf to install Oracle R Distribution on Linux 8.

Yum simplifies the installation of Oracle R Distribution by automatically resolving RPM dependencies. If you install the RPMs directly, then you must resolve dependencies manually.

#### To install Oracle R Distribution on Oracle Linux 8 Using Yum or Dnf:

1. Log in to the Linux server as root and change to the /etc/yum.repos.d directory:

```
# cd /etc/yum.repos.d
```

2. Use dnf to install the Oracle Linux 8 yum repository:

```
dnf install oraclelinux-release-el8
```

The repository oracle-linux-ol8.repo will be saved in /etc/yum.repos.d.

- 3. For Oracle Linux 8, in addition to the Oracle Linux 8 main repository, the appstream, codereadybuilder, and addons repositories are required. Open oracle-linux-ol8.repo in a text editor and specify enabled=1 for ol8\_baseos\_latest, ol8\_appstream, ol8\_codereadybuilder and ol8\_addons:
  - Locate the section for baseos\_latest repository and change enabled=0 to enabled=1.

```
[ol8_baseos_latest]
enabled=1
```

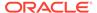

#### The result will look similar like the following:

```
[ol8_baseos_latest]
name=Oracle Linux $releasever BaseOS ($basearch)
baseurl=https://yum.oracle.com/repo/OracleLinux/OL8/baseos/
latest/$basearch
gpgkey=file:///etc/pki/rpm-gpg/RPM-GPG-KEY-oracle
gpgcheck=1
enabled=1
```

 Locate the section for appstream repository and change enabled=0 to enabled=1.

```
[ol8_appstream]
enabled=1
```

#### The result will look similar like the following:

```
[ol8_appstream]
name=Oracle Linux $releasever Application Stream ($basearch)
baseurl=https://yum.oracle.com/repo/OracleLinux/OL8/
appstream/$basearch
gpgkey=file:///etc/pki/rpm-gpg/RPM-GPG-KEY-oracle
gpgcheck=1
enabled=1
```

• Locate the section for codereadybuilder repository and change enabled=0 to enabled=1.

```
[ol8_codereadybuilder]
enabled=1
```

#### The result will look similar like the following:

```
[o18_codereadybuilder]
name=Oracle Linux $releasever Code Ready Builder ($basearch)
baseurl=https://yum.oracle.com/repo/OracleLinux/OL8/codeready/
builder/$basearch
gpgkey=file:///etc/pki/rpm-gpg/RPM-GPG-KEY-oracle
gpgcheck=1
enabled=1
```

• Locate the section for addons repository and change enabled=0 to enabled=1.

```
[ol8_addons]
enabled=1
```

#### The result will look similar like the following:

```
[ol8_addons]
name=Oracle Linux $releasever Add ons ($basearch)
baseurl=https://yum.oracle.com/repo/OracleLinux/OL8/
```

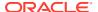

```
addons/$basearch/
gpgkey=file:///etc/pki/rpm-gpg/RPM-GPG-KEY-oracle
gpgcheck=1
enabled=1
```

4. As root, install R-4.0.5 for Linux 8 using the dnf command. Run the dnf command to install R.

```
# dnf install R-4.0.5
```

Note:

In newer Oracle Linux versions, the yum package manager has been replaced by dnf package manager.

## 3.2.2 Install Oracle R Distribution on Oracle Linux 7 Using Yum

Oracle recommends using yum to install Oracle R Distribution on Linux 7.

Yum simplifies the installation of Oracle R Distribution by automatically resolving RPM dependencies. If you install the RPMs directly, then you must resolve dependencies manually.

#### To install Oracle R Distribution on Oracle Linux 7 Using Yum:

1. Log in to the Linux server as root and change to the /etc/yum.repos.d directory:

```
# cd /etc/yum.repos.d
```

2. List the contents of the directory to determine if the Oracle Linux 7 yum configuration file is present. The name of the configuration file is public-yum-ol7.repo.

If the Oracle Linux 7 yum configuration file is not present, then download it from Oracle public yum by executing the wget command for your Linux platform:

```
# wget https://public-yum.oracle.com/public-yum-ol7.repo
```

3. Open public-yum-ol7.repo in a text editor and specify enabled=1 for ol7\_latest, ol7\_addons and ol7\_optional\_latest:

```
[o17_latest]
enabled=1

[o17_addons]
enabled=1

[o17_optional_latest]
enabled = 1
```

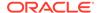

The location of the Oracle R Distribution packages is specified in ol7\_addons. The location of the dependencies for the Oracle R Distribution RPMs is specified in ol7\_latest and several dependencies are in optional latest.

The URLs for the Oracle R Distribution RPMs in the addons repository are shown in the example at the end of this topic.

### Note:

If you are not using the most recent version of Oracle Linux and you want to install dependent packages that are specific to your version, then you must enable the corresponding Oracle Linux repository.

For example, to enable the Oracle Linux 7 base repository open public-yum-ol7.repo in a text editor and specify enabled=1 for ol7 latest:

```
[ol7_base]
enabled=1
```

The output will look similar to the following:

```
[o17_base]
name=Oracle Linux $releasever installation media copy
($basearch)
baseurl=https://public-yum.oracle.com/repo/OracleLinux/OL7/
base/$basearch/
gpgkey=file:///etc/pki/rpm-gpg/RPM-GPG-KEY-oracle
gpgcheck=1
enabled=1
```

4. Run the yum install command to install R. Specify the version number to install for *Rversion*. For example, to install R-3.6.1, use the command yum install R-3.6.1.

```
# yum install R-Rversion
```

To install the most recent version of R that is available on Oracle public yum:

```
# yum install R.x86 64
```

## Note:

Do not assume that the most recent version of R on Oracle public yum is supported by your version of Oracle Machine Learning for R. Consult the table of configuration requirements and server support in Oracle Machine Learning for R System Requirements for On-Premises Database to determine which version of R you should use.

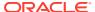

## 3.2.3 Install Oracle R Distribution on Oracle Linux Using RPMs

If yum is not available due to lack of internet access, then you can install the RPMs directly and resolve the dependencies manually.

However, Oracle recommends that you use yum to install Oracle R Distribution, because yum automatically resolves RPM dependencies.

To download and install the RPMs, log in as root and run the command rpm -Uvh rpm\_name for each RPM listed in the following sections:

- Oracle R Distribution 4.0.5 RPMs for Oracle Linux 8
   Lists the Oracle R Distribution RPMs for Oracle Linux 8.
- Oracle R Distribution 4.0.5 RPMs for Oracle Linux 7
   Lists the Oracle R Distribution RPMs for Oracle Linux 7.
- Oracle R Distribution 3.6.1 RPMs for Oracle Linux 7 Lists the Oracle R Distribution RPMs for Oracle Linux 7.
- Oracle R Distribution 3.3.0 RPMs for Oracle Linux 7
   Lists the Oracle R Distribution RPMs for Oracle Linux 7.

## 3.2.3.1 Oracle R Distribution 4.0.5 RPMs for Oracle Linux 8

Lists the Oracle R Distribution RPMs for Oracle Linux 8.

The Oracle R Distribution RPMs for Oracle Linux 8 are listed as follows:

```
https://yum.oracle.com/repo/OracleLinux/OL8/addons/x86_64/getPackage/R-4.0.5-1.0.1.el8.x86_64.rpm
https://yum.oracle.com/repo/OracleLinux/OL8/addons/x86_64/getPackage/R-core-4.0.5-1.0.1.el8.x86_64.rpm
https://yum.oracle.com/repo/OracleLinux/OL8/addons/x86_64/getPackage/R-devel-4.0.5-1.0.1.el8.x86_64.rpm
https://yum.oracle.com/repo/OracleLinux/OL8/addons/x86_64/getPackage/libRmath-4.0.5-1.0.1.el8.x86_64.rpm
https://yum.oracle.com/repo/OracleLinux/OL8/addons/x86_64/getPackage/libRmath-devel-4.0.5-1.0.1.el8.x86_64.rpm
https://yum.oracle.com/repo/OracleLinux/OL8/addons/x86_64/getPackage/libRmath-devel-4.0.5-1.0.1.el8.x86_64.rpm
```

### 3.2.3.2 Oracle R Distribution 4.0.5 RPMs for Oracle Linux 7

Lists the Oracle R Distribution RPMs for Oracle Linux 7.

The Oracle R Distribution RPMs for Oracle Linux 7 are listed as follows:

```
https://yum.oracle.com/repo/OracleLinux/OL7/addons/x86_64/getPackage/R-4.0.5-1.el7.x86_64.rpm
https://yum.oracle.com/repo/OracleLinux/OL7/addons/x86_64/getPackage/R-core-4.0.5-1.el7.x86_64.rpm
https://yum.oracle.com/repo/OracleLinux/OL7/addons/x86_64/getPackage/R-devel-4.0.5-1.el7.x86_64.rpm
https://yum.oracle.com/repo/OracleLinux/OL7/addons/x86_64/getPackage/R-devel-4.0.5-1.el7.x86_64.rpm
```

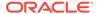

```
libRmath-4.0.5-1.el7.x86_64.rpm
https://yum.oracle.com/repo/OracleLinux/OL7/addons/x86_64/getPackage/
libRmath-devel-4.0.5-1.el7.x86_64.rpm
https://yum.oracle.com/repo/OracleLinux/OL7/addons/x86_64/getPackage/
libRmath-static-4.0.5-1.el7.x86_64.rpm
```

### 3.2.3.3 Oracle R Distribution 3.6.1 RPMs for Oracle Linux 7

Lists the Oracle R Distribution RPMs for Oracle Linux 7.

The Oracle R Distribution RPMs for Oracle Linux 7 are listed as follows:

```
https://yum.oracle.com/repo/OracleLinux/OL7/addons/x86_64/getPackage/R-3.6.1-1.el7.x86_64.rpm
https://yum.oracle.com/repo/OracleLinux/OL7/addons/x86_64/getPackage/R-core-3.6.1-1.el7.x86_64.rpm
https://yum.oracle.com/repo/OracleLinux/OL7/addons/x86_64/getPackage/R-devel-3.6.1-1.el7.x86_64.rpm
https://yum.oracle.com/repo/OracleLinux/OL7/addons/x86_64/getPackage/libRmath-3.6.1-1.el7.x86_64.rpm
https://yum.oracle.com/repo/OracleLinux/OL7/addons/x86_64/getPackage/libRmath-devel-3.6.1-1.el7.x86_64.rpm
https://yum.oracle.com/repo/OracleLinux/OL7/addons/x86_64/getPackage/libRmath-devel-3.6.1-1.el7.x86_64.rpm
```

### 3.2.3.4 Oracle R Distribution 3.3.0 RPMs for Oracle Linux 7

Lists the Oracle R Distribution RPMs for Oracle Linux 7.

#### The Oracle R Distribution RPMs for Oracle Linux 7 are listed as follows:

```
https://public-yum.oracle.com/repo/OracleLinux/OL7/addons/x86_64/getPackage/R-3.3.0-2.el7.x86_64.rpm
https://public-yum.oracle.com/repo/OracleLinux/OL7/addons/x86_64/getPackage/R-core-3.3.0-2.el7.x86_64.rpm
https://public-yum.oracle.com/repo/OracleLinux/OL7/addons/x86_64/getPackage/R-core-extra-3.3.0-2.el7.x86_64.rpm
https://public-yum.oracle.com/repo/OracleLinux/OL7/addons/x86_64/getPackage/R-devel-3.3.0-2.el7.x86_64.rpm
https://public-yum.oracle.com/repo/OracleLinux/OL7/addons/x86_64/getPackage/libRmath-3.3.0-2.el7.x86_64.rpm
https://public-yum.oracle.com/repo/OracleLinux/OL7/addons/x86_64/getPackage/libRmath-devel-3.3.0-2.el7.x86_64.rpm
https://public-yum.oracle.com/repo/OracleLinux/OL7/addons/x86_64/getPackage/libRmath-devel-3.3.0-2.el7.x86_64.rpm
```

## 3.2.4 Install Oracle R Distribution on Red Hat Enterprise Linux

Instructions on rebuilding the Oracle R Distribution RPMs on a Red Hat Linux system.

The Oracle Linux RPMs can be installed on Red Hat Linux systems. However, if you want to rebuild the Oracle R Distribution RPMs on a Red Hat Linux system, follow these instructions.

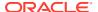

#### To install Oracle R Distribution on Red Hat Enterprise Linux:

1. Create an RPM build directory structure:

```
mkdir -p /rpmbuild/{BUILD,RPMS,SOURCES,SPECS,SRPMS}
```

2. Set up RPM tools to use your own build tree (to avoid root):

```
echo '% topdir %(echo $HOME)/rpmbuild' > /.rpmmacros
```

3. From Oracle public yum, download the source RPM (Rversion.olx.src.rpm where Rversion is the R version you are using and x is the Oracle Linux version you are using).

Save the source RPM to the rpmbuild/SRPMS directory.

4. Rebuild Red Hat Enterprise Linux using rpmbuild.

```
rpmbuild --rebuild /rpmbuild/SRPMS/R-Rversion.elx.src.rpm
```

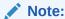

If any dependencies are missing, install them as root.

The binary RPMs are built and saved under /rpmbuild/RPMS.

5. Log in as root and run these commands to install R:

```
# rpm -i path/rpmbuild/RPMS/R-Rversion.olx.x86_64.rpm
# rpm -i path/rpmbuild/RPMS/R-core-Rversion.olx.x86_64.rpm
# rpm -i path/rpmbuild/RPMS/libRmath-Rversion.olx.x86_64.rpm
# rpm -i path/rpmbuild/RPMS/libRmath-devel-Rversion.olx.x86_64.rpm
# rpm -i path/rpmbuild/RPMS/libRmath-static-Rversion.olx.x86_64.rpm
# rpm -i path/rpmbuild/RPMS/libRmath-static-Rversion.olx.x86_64.rpm
# rpm -i path/rpmbuild/RPMS/R-devel-Rversion.olx.x86_64.rpm
```

For example, this command installs R-4.0.5 on Red Hat Enterprise Linux x86-64 version 7, where the path to probability for the path to probability for the path to <math>probability for the path to probability for the path to path to probability for the path to path to

```
rpm -i /user/home/rpmbuild/RPMS/x86 64/R-core-4.0.5-1.el7.x86 64.rpm
```

# 3.3 Configure Oracle R Distribution to Use MKL on the Client

Instructions for configuring Oracle R Distribution to use MKL on a Linux client.

With this simple configuration step, Oracle R Distribution dynamically uses MKL if it is installed on your system.

This topic contains these sections:

 Enable MKL Support for Oracle R Distribution on a Linux Client Follow these steps to enable MKL for Oracle R Distribution on a Linux Client.

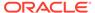

## 3.3.1 Enable MKL Support for Oracle R Distribution on a Linux Client

Follow these steps to enable MKL for Oracle R Distribution on a Linux Client.

- Install MKL. You can download MKL from the Intel® Math Kernel Library website.
   Note: To install MKL on your computer, you must have an MKL license.
- 2. Add libmkl\_rt.so, \$RHOME/lib, and \$ORACLE\_HOME/lib to the LD\_LIBRARY\_PATH system environment variable. For example, in the Bash shell:

3. Start R and run the Sys.BlasLapack function:

```
Sys.BlasLapack()
    $vendor
    [1] "Intel Math Kernel Library (Intel MKL)"
    $nthreads
    [1] -1
```

The returned value of \$vendor indicates that MKL has replaced the BLAS and LAPACK that are native to R.

The returned value of nthreads indicates the number of threads to be used by MKL. By default all available threads are used (\$nthreads = -1).

Modifying the Number of Threads for MKL on Linux

## 3.3.1.1 Modifying the Number of Threads for MKL on Linux

You can change the number of threads to be used by MKL by editing the system environment variable  $\texttt{MKL\_NUM\_THREADS}$ . For example, the following statement in the Bash shell, causes MKL to use 3 threads:

```
export MKL_NUM_THREADS=3
```

After setting MKL\_NUM\_THREADS to 3, the output of Sys.BlasLapack shows a value of 3 for \$nthreads.

## 3.4 Uninstall Oracle R Distribution

Instructions for uninstalling Oracle R Distribution.

To uninstall Oracle R Distribution, follow the instructions in the following sections:

 Uninstall Oracle R Distribution on Linux Instructions for uninstalling Oracle R Distribution on Linux.

## 3.4.1 Uninstall Oracle R Distribution on Linux

Instructions for uninstalling Oracle R Distribution on Linux.

To uninstall Oracle R Distribution on Linux, log in as root and run the commands in the example in the order shown. This example uninstalls R-4.0.5. To uninstall a different version of R, replace the R version in the example with the number of the version you want to uninstall.

#### Example 3-1 Linux Commands for Uninstalling Oracle R Distribution

Run the rpm -e rpmname command, where rpmname is the name of the RPM you want to remove.

For example, to remove R-4.0.5 on Oracle Linux 7:

```
rpm -e R-4.0.5-1.el7
rpm -e R-devel
rpm -e R-core
rpm -e R-core-extra
rpm -e libRmath
rpm -e libRmath
```

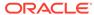

4

# Install Oracle Machine Learning for R Server

This chapter explains how to install and administer OML4R Server. This chapter includes these topics:

- About Oracle Machine Learning for R Server
   OML4R includes components on the Oracle Database server that enable an OML4R
   client to interact with OML4R Server.
- Oracle Machine Learning for R Server Requirements
   Before installing OML4R Server, verify your system environment, and ensure that your user ID has the proper permissions.
- Install Oracle Machine Learning for R Server for Oracle Database 19c or later Instructions for installing OML4R Server for Oracle Database 19c or later.
- Verify the OML4R Server Installation
   To verify the success of an OML4R Server installation for Oracle Database using the server.sh script, you can view the log files.
- Install OML4R Server in a Multitenant Environment
   Information about installing OML4R Server in a Multitenant Environment.

# 4.1 About Oracle Machine Learning for R Server

OML4R includes components on the Oracle Database server that enable an OML4R client to interact with OML4R Server.

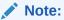

The version of OML4R must be the same on the server and on each client computer. Also, the version of R must be the same on the server and on each client computer.

The components are:

- OML4R Server
  - The RQSYS schema
  - Metadata and executable code in sys
  - OML4R Server libraries in \$ORACLE HOME/lib
  - OML4R R packages in \$ORACLE HOME/R/library

The OML4R packages and supporting packages on the server support embedded R execution. These same packages must be installed separately on each client computer. (See About the OML4R Packages).

See the following topics for additional information:

#### See Also:

- Table 1-3 for a list of supported R and OML4R versions.
- Figure 1-2 for an illustration of the server and client components of OML4R.
- About the RQSYS Schema
   The RQSYS schema is the system account for Oracle Machine Learning for R in Oracle Database.
- Security Best Practices for OML4R
   To minimize the risk of compromising the security of an OML4R Server in Oracle Database, Oracle recommends the following security best practices.

## 4.1.1 About the RQSYS Schema

The RQSYS schema is the system account for Oracle Machine Learning for R in Oracle Database.

It contains metadata, PL/SQL packages, and other executable code that is used internally by OML4R Server.

The OML4R Server installation process creates RQSYS as a locked account with an expired password. The rqsys user does not have the CREATE SESSION privilege.

## 4.1.2 Security Best Practices for OML4R

To minimize the risk of compromising the security of an OML4R Server in Oracle Database, Oracle recommends the following security best practices.

OML4R Server components in an Oracle Database instance include the locked and password-expired RQSYS schema, which contains and manages OML4R metadata. Users connect to OML4R Server through their database connection credentials. The RQADMIN role grants a user the privilege of creating R functions as scripts in the OML4R R script repository; those scripts can be ran using OML4R embedded R execution.

Oracle recommends the following security best practices.

- Do not unlock the RQSYS schema or enable its login.
- Grant the RQADMIN role only to database users who are responsible for creating and managing the R script repository.
- Create private R scripts and grant access to other users as needed. Global R scripts are visible to and can be ran by any OML4R user.
- Use parameters or the OML4R datastore to transfer data between embedded R
  execution scripts and Oracle Database. R scripts should not interact with the
  server file system or the network.
- Set the OML4R embedded R execution memory limit properly based upon the Oracle Database server resources and usage patterns. The default value is 2 GB per connection.

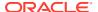

- Use the auto-connect feature (connect=TRUE) instead of providing explicit database credentials when connecting back to the Oracle Database server in an R script that uses embedded R execution.
- Do not allow unauthorized R packages or C libraries to be loaded on the Oracle Database server for use in embedded R execution.
- Load dependent shared libraries from the <code>\$ORACLE\_HOME/lib</code> directory to prevent the use of unauthorized libraries.

## 4.2 Oracle Machine Learning for R Server Requirements

Before installing OML4R Server, verify your system environment, and ensure that your user ID has the proper permissions.

You should also have installed the OML4R Server prerequisites: Oracle Database and Oracle R Distribution or open source R.

- System Requirements
   Lists the system requirements for OML4R Server.
- Environment Variables
   Lists the environment variables required by OML4R Server.
- User Requirements
   Lists the requirements for the operating system user who installs OML4R Server.

#### **Related Topics**

- Install and Configure the Database for Oracle Machine Learning for R
- Install R for Oracle Machine Learning for R on On-Premises Oracle Database

## 4.2.1 System Requirements

Lists the system requirements for OML4R Server.

- The operating system must conform to the requirements specified in Oracle Machine Learning for R System Requirements for On-Premises Database.
- Oracle Database must be installed and configured as described in Install and Configure the Database for Oracle Machine Learning for R.

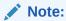

You can install OML4R Server in a pluggable database (PDB) in a multitenant environment. See *Oracle Database Administrator's Guide*.

 R must be installed as described in Install R for Oracle Machine Learning for R on On-Premises Oracle Database.

## 4.2.2 Environment Variables

Lists the environment variables required by OML4R Server.

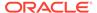

Table 4-1 Environment Variable Requirements for Oracle Machine Learning for R Server

| Platform | Environment Variable Requirement                                                                   |
|----------|----------------------------------------------------------------------------------------------------|
| Linux    | <b>\$ORACLE_SID</b> must specify the Service Identifier (SID) of the database that supports OML4R. |
|          | <b>\$ORACLE_HOME</b> must specify the home directory of the database identified by ORACLE_SID.     |
|          | \$LD_LIBRARY_PATH must include \$ORACLE_HOME/lib.                                                  |

## 4.2.3 User Requirements

Lists the requirements for the operating system user who installs OML4R Server.

Table 4-2 User Requirements for OML4R Server Installer

| Platform | User Requirement |                                       |
|----------|------------------|---------------------------------------|
| Linux    | •                | Member of the dba group               |
|          | •                | Has write access to \$ORACLE_HOME/lib |

See the following topics for additional information:

- About Operating System Authentication
   Describes the operating system authentication used by OML4R Server.
- Verify the Group Membership of Your User ID
   Describes how to determine the group memberships required by OML4R Server.

## 4.2.3.1 About Operating System Authentication

Describes the operating system authentication used by OML4R Server.

The OML4R Server installation script uses **system authentication** to connect to the database identified by <code>ORACLE\_HOME</code> and <code>ORACLE\_SID</code>. System authentication is based on the operating system credentials of the user instead of the database credentials.

For example, on a Linux system, the OML4R installation script uses this statement to start SQL\*Plus without a password:

\$ORACLE\_HOME/bin/sqlplus / as sysdba

Membership in a special operating system group enables system authentication for Oracle Database. The operating system group is created during installation of the database, and the identity of the installer is automatically assigned to the group. The generic name for the group is OSDBA. On Linux and UNIX, the name for OSDBA is dba. On Windows, the name for OSDBA is ora dba.

The user that installs OML4R Server must belong to OSDBA.

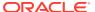

#### See Also:

- "Using Operating System Authentication" in Oracle Database Administrator's Guide
- "Overview of Operating System Authentication Enabled at Installation" in Oracle Database Platform Guide for Microsoft Windows

## 4.2.3.2 Verify the Group Membership of Your User ID

Describes how to determine the group memberships required by OML4R Server.

As described in "About Operating System Authentication", the Linux or UNIX user ID that runs the OML4R Server installation script must belong to the dba group. Membership in the dba group is also required for running other OML4R scripts on the server.

To determine the group membership of your Linux or UNIX user ID, type this command:

```
% groups
dba othergroup
```

# 4.3 Install Oracle Machine Learning for R Server for Oracle Database 19c or later

Instructions for installing OML4R Server for Oracle Database 19c or later.

The rqcfg.sql script enables the OML4R Server components that are part of the database, configures some aspects of the server, and installs some OML4R database objects.

Before installing OML4R Server, install R, as described in Install R for Oracle Machine Learning for R on On-Premises Oracle Database.

For use with R-4.0.5, the OML4R Server packages are built under each distinct R version. To use OML4R with R-4.0.5, you must download and install those OML4R Server packages.

- Prepare to Use OML4R Server with R-4.0.5
   Instructions for downloading and installing the OML4R Server packages built under R-4.0.5.
- Install OML4R Server Using rqcfg.sql
   Instructions for installing OML4R Server for Oracle Database 19c and later.

## 4.3.1 Prepare to Use OML4R Server with R-4.0.5

Instructions for downloading and installing the OML4R Server packages built under R-4.0.5.

The OML4R Server packages are in the portion Portion Portion

These instructions rename the original OML4R server packages and replace them with ones built under R-4.0.5.

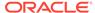

1. Rename the OML4R packages in the <code>\$ORACLE HOME/R/library/</code> directory.

```
$ cd $ORACLE_HOME/R/library

$ mv ORE ORE.orig

$ mv OREbase OREbase.orig

$ mv OREcommon OREcommon.orig

$ mv OREdm OREdm.orig

$ mv OREdplyr OREdplyr.orig

$ mv OREeda OREeda.orig

$ mv OREembed OREembed.orig

$ mv OREgraphics OREgraphics.orig

$ mv OREmodels OREmodels.orig

$ mv OREpredict OREpredict.orig

$ mv OREserver OREserver.orig

$ mv OREstats OREstats.orig

$ mv OREstats OREstats.orig

$ mv ORExml ORExml.orig
```

2. Go to the Oracle Machine Learning for R Downloads page, accept the license agreement, and download the R-4.0.5 compatible OML4R Server packages to an installation directory, such as /oml4rserver install dir/.

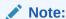

Use the same installation directory for all OML4R components.

3. Go to the installation directory and unzip the downloaded file.

```
$ cd /oml4rserver_install_dir/
$ unzip ore-server-platform-arch-version.zip
```

When you unzip the file, the /server directory is created and these files are extracted to it:

```
/server/ORE_version_R_arch-unknown-platform-gnu.tar.gz
/server/OREbase_version_R_arch-unknown-platform-gnu.tar.gz
/server/OREcommon_version_R_arch-unknown-platform-gnu.tar.gz
/server/OREdm_version_R_arch-unknown-platform-gnu.tar.gz
/server/OREdplyr_version_R_arch-unknown-platform-gnu.tar.gz
/server/OREds_version_R_arch-unknown-platform-gnu.tar.gz
/server/OREeda_version_R_arch-unknown-platform-gnu.tar.gz
/server/OREembed_version_R_arch-unknown-platform-gnu.tar.gz
/server/OREgraphics_version_R_arch-unknown-platform-gnu.tar.gz
/server/OREmodels_version_R_arch-unknown-platform-gnu.tar.gz
/server/OREpredict_version_R_arch-unknown-platform-gnu.tar.gz
/server/OREserver_version_R_arch-unknown-platform-gnu.tar.gz
/server/OREstats_version_R_arch-unknown-platform-gnu.tar.gz
/server/OREstats_version_R_arch-unknown-platform-gnu.tar.gz
/server/ORExml_version_R_arch-unknown-platform-gnu.tar.gz
```

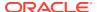

**4.** Go to the /oml4rserver\_install\_dir/server directory and run the following commands to install OML4R server packages and libraries:

```
$ cd /oml4rserver install dir/server
$ export R LIBS USER=$ORACLE HOME/R/library
$ R --vanilla CMD INSTALL --library="$R LIBS USER" ORE version R arch-
unknown-platform-gnu.tar.gz
$ R --vanilla CMD INSTALL --library="$R LIBS USER" OREbase version R arch-
unknown-platform-gnu.tar.gz
$ R --vanilla CMD INSTALL --library="$R LIBS USER"
OREcommon version R arch-unknown-platform-gnu.tar.gz
$ R --vanilla CMD INSTALL --library="$R LIBS USER" OREdm version R arch-
unknown-platform-qnu.tar.qz
$ R --vanilla CMD INSTALL --library="$R LIBS USER"
OREdplyr version R arch-unknown-platform-gnu.tar.gz
$ R --vanilla CMD INSTALL --library="$R LIBS USER" OREds version R arch-
unknown-platform-qnu.tar.qz
$ R --vanilla CMD INSTALL --library="$R LIBS USER" OREeda version R arch-
unknown-platform-qnu.tar.qz
$ R --vanilla CMD INSTALL --library="$R LIBS USER"
OREembed version R arch-unknown-platform-gnu.tar.gz
$ R --vanilla CMD INSTALL --library="$R LIBS USER"
OREgraphics version R arch-unknown-platform-gnu.tar.gz
$ R --vanilla CMD INSTALL --library="$R LIBS USER"
OREmodels version R arch-unknown-platform-gnu.tar.gz
$ R --vanilla CMD INSTALL --library="$R LIBS USER"
OREpredict version R arch-unknown-platform-qnu.tar.qz
$ R --vanilla CMD INSTALL --library="$R LIBS USER"
OREstats version R arch-unknown-platform-gnu.tar.gz
$ R --vanilla CMD INSTALL --library="$R LIBS USER"
OREserver version R arch-unknown-platform-gnu.tar.gz
$ R --vanilla CMD INSTALL --library="$R LIBS USER" ORExml version R arch-
unknown-platform-qnu.tar.qz
$ cp -f ore.so $ORACLE HOME/lib/
$ cp -f librqe.so $ORACLE HOME/lib/
```

If you are installing OML4R Server for the first time, then run the rqcfg.sql script. If you already have installed OML4R Server and are upgrading your R version, then you do not need to, and should not, run the rqcfg.sql script.

## 4.3.2 Install OML4R Server Using rqcfg.sql

Instructions for installing OML4R Server for Oracle Database 19c and later.

After installing R, install OML4R Server by running the  $/oml4rserver\_install\_dir/server/rqcfg.sql$  script and providing values for the arguments in the following table.

Table 4-3 Arguments to the rqcfg.sql Installation Script

| Argument       | Description                                          |
|----------------|------------------------------------------------------|
| define permtbl | Specify a permanent tablespace for the RQSYS schema. |
| define temptbl | Specify a temporary tablespace.                      |

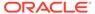

Table 4-3 (Cont.) Arguments to the rqcfg.sql Installation Script

| Argument       | Description                        |
|----------------|------------------------------------|
| define orahome | Specify the ORACLE_HOME directory. |
| define rhome   | Specify the R_HOME directory.      |

1. At your operating system prompt, start SQL\*Plus, log in to your PDB directly and run the rqcfg.sql script. To capture the log, spool the installation steps to an external file. The following example uses the PDB PDB1 and gives example values for the script arguments.

Open the install.txt file to see if any errors occurred.

2. At your operating system prompt, create the ORE script under the ORACLE\_HOME/bin directory and make it executable. You need to make sure the environment variables ORACLE\_HOME and R\_HOME are correctly set before running below command.

```
$ cat >$ORACLE_HOME/bin/ORE <<EOF
#!/bin/sh
R_LIBS_USER="$ORACLE_HOME/R/library"
export R_LIBS_USER
$R_HOME/bin/R \$@
EOF
$ chmod +x $ORACLE HOME/bin/ORE</pre>
```

Download and install the OML4R 2.0 supporting packages for your system as described in Install the OML4R Supporting Packages

# 4.4 Verify the OML4R Server Installation

To verify the success of an OML4R Server installation for Oracle Database using the server.sh script, you can view the log files.

For any installation, you can run some functions to verify a successful installation.

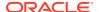

### Example 4-1 Run Examples to Verify the Server Installation

First run these commands from an R instance directly on the database server and then run them from the OML4R client.

Start R using the ORE script and load the ORE library.

```
$ ORE
> library(ORE)
```

Connect to the server. This example connects as the user OMLUSER.

```
ore.connect("OMLUSER", password="OMLUSERpsw", conn string="", all=TRUE)
```

Run some functions.

```
## Is the OML4R client connected to the OML4R server?
## The output of this function should be TRUE.
ore.is.connected()
## List the available database tables.
ore.ls()
## Push an R dataframe to a database table.
df <- data.frame(a="abc",</pre>
               b=1.456,
                c=TRUE,
                d=as.integer(1))
of <- ore.push(df)
## Run the self-contained example code in the help files associated with the
following functions.
## The examples should not return any errors.
example("ore.glm") ## Builds an OML4R generalized linear model.
example("ore.stepwise") ## Builds an OML4R stepwise least squares
regression model.
example("ore.odmAI")
                       ## Builds an OML4SQL attribute importance model.
example ("ore.doEval") ## Runs an embedded R execution function.
```

### 4.5 Install OML4R Server in a Multitenant Environment

Information about installing OML4R Server in a Multitenant Environment.

You can install OML4R Server in one or more pluggable databases (PDBs) within a multitenant environment. OML4R Server must be installed in a pluggable database, not in the root database.

If you have more than one instance of OML4R Server installed in a Multitenant Container Database (CDB) and you want to uninstall one instance but retain the others, you can perform a partial uninstall as described in Performing a Partial Uninstall.

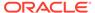

### See Also:

- Oracle Machine Learning for R User's Guide for information about connecting to a pluggable database.
- Oracle Database Concepts for an introduction to multitenant architecture.
- Oracle Database Administrator's Guide for information about managing a multitenant environment.

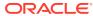

5

# Install Oracle Machine Learning for R on Exadata

This chapter explains how to install Oracle R Distribution and OML4R Server on Oracle Exadata Database Machine. This chapter includes these topics:

- About Oracle Machine Learning for R on Exadata Exadata is an ideal platform for OML4R.
- Install Oracle Machine Learning for R on Exadata Using DCLI Using DCLI can simplify the installation of OML4R on Exadata.
- Install Oracle Machine Learning for R for Oracle RAC Without DCLI
  How to install OML4R for an Oracle Real Application Clusters (Oracle RAC) database if
  DCLI is unavailable.

# 5.1 About Oracle Machine Learning for R on Exadata

Exadata is an ideal platform for OML4R.

The parallel resources of R computations in OML4R take advantage of the massively parallel grid infrastructure of Exadata.

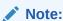

The version of OML4R must be the same on the server and on each client computer. Also, the version of R must be the same on the server and on each client computer. See the Table 1-3 for supported configurations.

#### To install OML4R on Exadata:

- 1. On each node:
  - Install Oracle R Distribution
  - Verify and configure the environment
  - Install OML4R Server and the supporting packages
- 2. On the *first* node only, create an OML4R user, if desired. Alternatively, configure an existing database user to use OML4R. See .

You can simplify the process of installing OML4R on Exadata by using the **Distributed Command Line Interface** (DCLI).

#### **Related Topics**

Install R for Oracle Machine Learning for R on On-Premises Oracle Database
 This chapter explains how to install R for OML4R on On-Premises Oracle Database.

- Oracle Machine Learning for R Server Requirements
   Before installing OML4R Server, verify your system environment, and ensure that
   your user ID has the proper permissions.
- Create a Database User for Oracle Machine Learning for R
   In Database 18c or later, the rquser.sql script ships with Oracle Database 18c
   and later and resides in the \$ORACLE\_HOME/R/server directory. The script installs
   creates a new OML4R user, and the script rqgrant.sql in the same directory
   applies the required grants to the new user. With Oracle Database 12c and earlier,
   the server script installation process automatically creates or configures a user for
   OML4R if one does not already exist.
- Install Oracle Machine Learning for R on Exadata Using DCLI Using DCLI can simplify the installation of OML4R on Exadata.

# 5.2 Install Oracle Machine Learning for R on Exadata Using DCLI

Using DCLI can simplify the installation of OML4R on Exadata.

With DCLI, you can use a single command to install Oracle R Distribution and OML4R Server across multiple Exadata compute nodes. The following example shows the output of the DCLI help option, which explains the basic syntax of the utility.

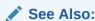

For more details about DCLI, go to the My Oracle Support website, log in with your Customer Support Identifier, and type DCLI in the search box.

#### Example 5-1 DCLI Help Option Output

\$ dcli -h

Distributed Shell for Oracle Storage

This script runs commands on multiple cells in parallel threads. The cells are referenced by their domain name or ip address. Local files can be copied to cells and ran on cells.

This tool does not support interactive sessions with host applications. Use of this tool assumes ssh is running on local host and cells.

The -k option should be used initially to perform key exchange with cells. User may be prompted to acknowledge cell authenticity, and may be prompted for the remote user password. This -k step is serialized to prevent overlayed prompts. After -k option is used once, then subsequent commands to the same cells do not require -k and will not require passwords for that user from the host.

Command output (stdout and stderr) is collected and displayed after the copy and command execution has finished on all cells.

#### Return values:

0 -- file or command was copied and ran successfully on all cells

Options allow this command output to be abbreviated.

1 -- one or more cells could not be reached or remote execution returned non-zero status.

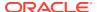

```
2 -- An error prevented any command execution
Examples:
 dcli -q mycells -k
 dcli -c stsd2s2, stsd2s3 vmstat
 dcli -q mycells cellcli -e alter iormplan active
 dcli -q mycells -x reConfiq.scl
usage: dcli [options] [command]
options:
options:
--version show program's version number and exit
-c CELLS comma-separated list of cells
-d DESTFILE destination directory or file
-f FILE file to be copied
-g GROUPFILE file containing list of cells
-h, --help show help message and exit
-k push ssh key to cell's authorized_keys file
-l USERID user to login as on remote cells (default: celladmin)
-n abbreviate non-error output
-r REGEXP abbreviate output lines matching a regular expression
-s SSHOPTIONS string of options passed through to ssh
--scp=SCPOPTIONS string of options passed through to scp if different from sshoptions
                                        sshoptions
                        serialize execution over the list target cells drop keys from target cells' authorized_keys file print extra messages to stdout
  --serial
  -t
  --unkey
  --vmstat=VMSTATOPS vmstat command options
  -x EXECFILE Copies and runs the file
```

The following topics describe installing OML4R components using DCLI:

- Install Oracle R Distribution Across Exadata Compute Nodes Using DCLI
  How to run DCLI to install Oracle R Distribution across multiple Exadata Linux compute
  nodes.
- Install OML4R Server Across Exadata Compute Nodes Using DCLI for 19c
   How to use DCLI to install OML4R Server across multiple Exadata Linux compute nodes for Oracle Database 19c.
- DCLI Commands Summary for Oracle Machine Learning for R Server
   The DCLI commands used to install OML4R and the supporting packages on a Linux Exadata system are listed in the following example.

# 5.2.1 Install Oracle R Distribution Across Exadata Compute Nodes Using DCLI

How to run DCLI to install Oracle R Distribution across multiple Exadata Linux compute nodes.

The commands are summarized in DCLI Command Summary for Oracle R Distribution installation on Exadata .

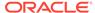

### Important:

Before beginning the installation, review the instructions for installing Oracle R Distribution in Install R for Oracle Machine Learning for R on On-Premises Oracle Database.

#### To install Oracle R Distribution on Exadata using DCLI, follow these steps:

- 1. Configure the Exadata environment to enable automatic authentication for DCLI on each compute node.
  - a. Generate an SSH public-private key for the root user. Run the following command as root on any node:

```
$ ssh-keygen -N '' -f /.ssh/id_dsa -t dsa
```

This command generates public and private key files in the .ssh subdirectory of the home directory of the root user.

b. In a text editor, create a file that contains the names of all the compute nodes in the rack. Specify each node name on a separate line. For example, the nodes file for a 2-node cluster could contain entries like the following:

```
$ cat nodes
exadb01
exadb02
```

c. Run the DCLI command with the -k option to establish SSH trust across all the nodes. The -k option causes DCLI to contact each node sequentially (not in parallel) and prompts you to enter the password for each node.

```
$ dcli -t -g nodes -l root -k -s "\-o StrictHostkeyChecking=no"
```

DCLI with -k establishes SSH Trust and User Equivalence. Subsequent DCLI commands will not prompt for passwords.

- 2. Install Oracle R Distribution using yum if an internet connection is available. Otherwise, install the Oracle R Distribution and operating system dependencies manually. Request the file ord-linux-x86\_64-Rversion-Exadataversion.tar.gz from Oracle Support, where Rversion is the version of Oracle R Distribution to install and Exadataversion is the Exadata version output from running the imageinfo command..
  - a. Log in to My Oracle Support.
  - b. Click Contact Us.
  - **c.** If yum and internet access are unavailable, request access to this file through My Oracle Support.

```
\verb|ord-linux-x86_64-Rversion-Exadataversion.tar.gz|
```

- d. When permission is granted, log in as root to any compute node and download the file.
- 3. Create a directory and replicate the downloaded file in this directory across all nodes. For example, the following commands create the directory /home/ oracle/ORD and replicate the file ord-linux-x86\_64-Rversion-Exadataversion.tar.gz in this directory.

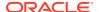

4. Uncompress and untar the file to replicate the dependent RPMs across all nodes.

Alternatively, you can download these RPMs from the Oracle public yum server. The locations of the RPMs are listed in "Install Oracle R Distribution on Oracle Linux Using RPMs".

To install the new RPMs and update existing RPMs across nodes, run the following RPM command:

```
$ dcli -t -g nodes -l root rpm -i --force
    /home/oracle/ORD/ord-linux-x86 64-Rversion-Exadataversion/*.rpm
```

The --force flag prevents errors from circular dependencies.

**6.** Verify the R installations on each node by first returning to the location where R is installed and then starting R.

```
$ dcli -g nodes -l oracle R RHOME
exadb01: /usr/lib64/R
exadb02: /usr/lib64/R
```

For each node, the following command returns the output shown.

```
$ dcli -g nodes -l oracle R --vanilla
exadb01: R is free software and comes with ABSOLUTELY NO WARRANTY.
exadb01: You are welcome to redistribute it under certain conditions.
exadb01: Type 'license()' or 'licence()' for distribution details.
exadb01:
exadb01: Natural language support but running in an English locale
exadb01:
exadb01: R is a collaborative project with many contributors.
exadb01: Type 'contributors()' for more information and
exadb01: 'citation()' on how to cite R or R packages in publications.
exadb01:
exadb01: Type 'demo()' for some demos, 'help()' for on-line help, or
exadb01: 'help.start()' for an HTML browser interface to help.
exadb01: Type 'q()' to quit R.
exadb01:
exadb01: You are using Oracle's distribution of R. Please contact
exadb01: Oracle Support for any problems you encounter with this
exadb01: distribution.
```

DCLI Command Summary for Oracle R Distribution installation on Exadata
 The DCLI commands used to install Oracle R Distribution on a Linux Exadata system are listed in the following example.

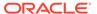

# 5.2.1.1 DCLI Command Summary for Oracle R Distribution installation on Exadata

The DCLI commands used to install Oracle R Distribution on a Linux Exadata system are listed in the following example.

Replace version with the version number of the Oracle R Distribution that you are using.

#### Example 5-2 DCLI Command Summary for Oracle R Distribution

# 5.2.2 Install OML4R Server Across Exadata Compute Nodes Using DCLI for 19c

How to use DCLI to install OML4R Server across multiple Exadata Linux compute nodes for Oracle Database 19c.

To install OML4R Server on Exadata using DCLI for Oracle Database 19c, follow these steps:

1. Get a list of the compute nodes in the rack.

In the following example, the cat nodes command lists the nodes for a two-node cluster.

```
$ cat nodes
exadb01
exadb02
```

2. In a text editor, create a file that contains the names of all of the compute nodes in the rack. Specify each node name on a separate line. For example, the nodes file for a two-node cluster would contain entries such as the following:

```
exadb01 exadb02
```

**3.** Ensure that the <code>ORACLE\_HOME</code>, <code>ORACLE\_SID</code>, <code>R\_HOME</code>, <code>PATH</code>, and <code>LD\_LIBRARY\_PATH</code> environment variables are properly set on each node, and are defined in the same

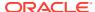

shell in which you will run the DCLI script. For example, you could specify values like the following in a bashrc file:

```
export ORACLE_HOME=/u01/app/oraclecle/product/release_number/dbhome_1
export ORACLE_SID=ORCL
export R_HOME=/usr/lib64/R
export PATH=$PATH:$R_HOME/bin:$ORACLE_HOME/bin
export LD_LIBRARY_PATH=$LD_LIBRARY_PATH:$ORACLE_HOME/
lib:$RHOME_lib:$R_HOME/port/Linux-X64/lib
```

4. Option 1: On the first database node only, run as sysdba the rqcfg.sql script from your PDB.

```
$ sqlplus / as sysdba;
SQL> alter session set container=PDBNAME;
SQL> @$ORACLE HOME/R/server/rqcfg.sql
```

### Note:

The rqcfg.sql script ships with Oracle Database 19c and resides in the precise the precise the precise the precise that the OML4R Server components in the database and you need to run it only once.

The rqcfg.sql script prompts you for the following input parameters:

```
define permtbl = permanent tablespace name for RQSYS schema define temptbl = temporary tablespace name for RQSYS schema define orahome = ORACLE_HOME path define rhome = R\_HOME path
```

Option 2: Run the rgcfg.sql script from the Linux command line.

In the example, the user is system with the password apassword, the RQSYS schema is in SYSAUX and SYSAUX is assigned the temporary tablespace TEMP. The value for ORACLE\_HOME is  $/u01/app/oracle/product/19c/dbhome_1$  and the value for R\_HOME is the Linux default path, /usr/lib64/R:

```
\ sqlplus -L -S system/apassword @$ORACLE_HOME/R/server/rqcfg.sql SYSAUX TEMP /u01/app/oracle/product/19c/dbhome 1 /usr/lib64/R
```

5. Download and install the OML4R supporting packages.

To download the supporting packages, go to the Oracle Machine Learning for R Downloads website. Select **Supporting** in the column for your version of the database, accept the license agreement, and download the ore-supporting-linux-x86-64-version.zip file.

Log in as root and copy the installers for the supporting packages across the nodes. For example:

```
$ dcli -g nodes -l oracle mkdir -p /home/oracle/OML4R
```

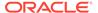

```
$ dcli -g nodes -l oracle -f ore-supporting-linux-x86-64-
version.zip -d
/home/oracle/OML4R/ore-supporting-linux-x86-64-version.zip
```

### Unzip the supporting packages on each node:

```
$ dcli -t -g nodes -l oracle unzip
    /home/oracle/OML4R/ore-supporting-linux-x86-64-version.zip -d
   /my_destination_directory/
```

### Install the OML4R supporting packages, as in the following example:

```
$ dcli -t -g nodes -l oracle R CMD INSTALL /
my_destination_directory/supporting/* -l $ORACLE_HOME/R/library/
```

### Note:

The rqcfg.sql script creates an OML4R user. By default, the script does not grant the RQADMIN role to the user.

Any OML4R user can use an embedded R execution function, but only those with the RQADMIN role can create and drop the R scripts in the OML4R script repository in the database. Use caution when granting the RQADMIN role.

#### 6. Verify the OML4R loads.

```
$ ORE
> library(ORE)
Loading required package: OREbase
Attaching package: OREbase
The following objects are masked from apackage:basea:
   cbind, data.frame, eval, interaction, order, paste, pmax, pmin,
   rbind, table
Loading required package: OREembed
Loading required package: OREstats
Loading required package: MASS
Loading required package: OREgraphics
Loading required package: OREeda
Loading required package: OREmodels
Loading required package: OREdm
Loading required package: lattice
Loading required package: OREpredict
Loading required package: ORExml
```

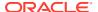

## 5.2.3 DCLI Commands Summary for Oracle Machine Learning for R Server

The DCLI commands used to install OML4R and the supporting packages on a Linux Exadata system are listed in the following example.

### Example 5-3 DCLI Command Summary for OML4R Server

# 5.3 Install Oracle Machine Learning for R for Oracle RAC Without DCLI

How to install OML4R for an Oracle Real Application Clusters (Oracle RAC) database if DCLI is unavailable.

If the Distributed Command Line Interface (DCLI) is not available, you must install each of the following components individually on each database instance in the Oracle RAC cluster.

- R or Oracle R Distribution
- OML4R Server
- OML4R supporting packages

The below section contains installation instructions for Oracle Database 19c.

#### Install OML4R in an Oracle 19c and Later RAC Environment

Following these step to install Oracle R Distribution, OML4R, and the OML4R supporting packages.

- Install Oracle R Distribution. See Install R for Oracle Machine Learning for R on On-Premises Oracle Database.
- 2. Start SQL\*Plus, log in to your PDB directly and run the rqcfg.sql script. The following example uses the PDB PDB1 and gives example values for the script arguments.

```
SQL> sqlplus / as sysdba
SQL> alter session set container=PDB1;
SQL> ALTER PROFILE DEFAULT LIMIT PASSWORD_VERIFY_FUNCTION NULL;
SQL> @$ORACLE_HOME/R/server/rqcfg.sql
define permtbl = SYSAUX
define temptbl = TEMP
```

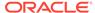

```
define orahome = /u01/app/oracle/product/21.3.0.0/dbhome_1
define rhome = /usr/lib64/R
```

**3.** At your operating system prompt, go to the <code>ORACLE\_HOME/bin</code> directory and grant read and run permission to all users to the <code>ORE</code> directory.

```
cd $ORACLE_HOME/bin
chmod 755 ORE
```

- 4. Create a directory to contain the OML4R 1.5.1 supporting packages for your system and change directories to it. To that directory, download the supporting package zip file as described in Install the OML4R Supporting Packages.
- 5. Extract the supporting packages.
- **6.** For each package, at your operating system command prompt, run the following command.

ORE CMD INSTALL package

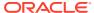

6

# Install Oracle Machine Learning for R Client

This chapter explains how to install OML4R Client. This chapter includes these topics:

- About OML4R Client Lists the components of OML4R Client.
- Install Oracle Database Instant Client OML4R requires Oracle Database client software.
- Install the Oracle Machine Learning for R Packages
   Install the OML4R packages on each client computer.
- Install the OML4R Supporting Packages
   Install the OML4R supporting packages on each client computer and on the server that hosts OML4R Server.
- Connect OML4R Client to OML4R Server
   Instructions for connecting to an OML4R server.

## 6.1 About OML4R Client

Lists the components of OML4R Client.

OML4R includes several components that must be installed separately on each client computer.

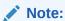

The version of OML4R must be the same on the server and on each client computer. Also, the version of R must be the same on the server and on each client computer.

#### **Components of OML4R Client**

- R (See Install R for Oracle Machine Learning for R on On-Premises Oracle Database)
- Oracle Database Client Software
- OML4R packages
- OML4R supporting packages

The OML4R Client components can be installed in any order.

The following sections have information about the components.

- About Oracle Database Client Software ROracle requires an installation of Oracle Database client.
- About the OML4R Packages
   The OML4R packages are a set of Oracle proprietary packages that support OML4R.

About the OML4R Supporting Packages

The supporting packages are a set of open source packages that support the OML4R packages.

### See Also:

- Table 1-3 for a list of supported R and OML4R versions.
- Figure 1-2 for an illustration of the client and server components of OML4R

### 6.1.1 About Oracle Database Client Software

ROracle requires an installation of Oracle Database client.

ROracle is one of the supporting packages used by OML4R. It requires an installation of Oracle Database client software to enable communication between an R client and an Oracle Database instance. The database client can be either Oracle Database Client or Oracle Database Instant Client:

- Oracle Database Client is distributed with Oracle Database and is based in the Oracle home of the database.
- Oracle Database Instant Client is a free, standalone implementation of Oracle Database Client. Oracle Instant Client is not based in an Oracle home directory and requires less disk space than Oracle Database Client.

### 6.1.2 About the OML4R Packages

The OML4R packages are a set of Oracle proprietary packages that support OML4R.

These packages are required on each client computer and on the server computer that hosts OML4R Server. On the server, the OML4R packages are installed automatically by the OML4R Server installation script.

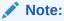

The version of the OML4R packages on the client must match the version of the OML4R packages on the server.

Table 6-1 OML4R Packages

| Package Name | Description                                        |
|--------------|----------------------------------------------------|
| ORE          | The top-level package for OML4R.                   |
| OREbase      | Corresponds to the open source R base package.     |
| OREcommon    | Contains common low-level functionality for OML4R. |
| OREdm        | Exposes Oracle Data Mining algorithms through R.   |

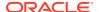

Table 6-1 (Cont.) OML4R Packages

| Package Name | Description                                                                                       |
|--------------|---------------------------------------------------------------------------------------------------|
| OREdplyr     | Transparently implements dplyr data manipulation functions for ore.frame and ore.numeric objects. |
| OREds        | Contains functions for datastore operations.                                                      |
| OREeda       | Contains functions for exploratory data analysis.                                                 |
| OREembed     | Supports embedded R.                                                                              |
| OREgraphics  | Corresponds to the open source R graphics package.                                                |
| OREmodels    | Contains functions for advanced analytical modeling.                                              |
| OREpredict   | Enables scoring data in Oracle Database using R models.                                           |
| OREstats     | Corresponds to the open source R stats package.                                                   |
| ORExml       | Supports XML translation between R and Oracle Database.                                           |
| OREds        | Corresponds to the supporting package.                                                            |

# 6.1.3 About the OML4R Supporting Packages

The supporting packages are a set of open source packages that support the OML4R packages.

Table 6-2 OML4R Supporting Packages

| Package Name | Description                                                                                                    |
|--------------|----------------------------------------------------------------------------------------------------|
| arules       | Provides the infrastructure for representing, manipulating, and analyzing transactional data and patterns (frequent itemsets and association rules).                                                                                                    |
| Cairo        | Supports graphic rendering on an OML4R server.                                                                                                    |
| DBI          | A database interface definition for communication between R and Oracle Database.                                                                                                    |
| png          | Supports the reading and writing of PNG images for OML4R objects.                                                                                                    |
| ROracle      | Oracle Database interface for R-based OCI.                                                                                                    |
| statmod      | Provides statistical modeling functions, including growth curve comparisons, limiting dilution analysis, mixed linear models, heteroscedastic regression, Tweedie family generalized linear models, the inverse-Gaussian distribution and Gauss quadrature. |
| dplyr        | Provides fast, consistent tool for working with data frame like objects, both in memory and out of memory                                                                                                    |
| assertthat   | Provides the assertion functions that should return a single TRUE or FALSE: any other result is an error.                                                                                                    |
| cli          | Provides the functions to create a consistent and convenient command line interface                                                                                                    |
| crayon       | With crayon it is easy to add color to terminal output, create styles for notes, warnings, errors; and combine styles.                                                                                                    |
| ellipsis     | Provides a collection of functions to catch problems and alert the user.                                                                                                    |
| fansi        | Counterparts to R string manipulation functions that account for the effects of some ANSI X3.64 (a.k.a. ECMA-48, ISO-6429) control sequences.                                                                                                    |

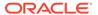

Table 6-2 (Cont.) OML4R Supporting Packages

| Package Name | Description                                                                                                    |
|--------------|----------------------------------------------------------------------------------------------------|
| generics     | These are generic functions that can be used to minimize package dependencies when multiple packages have the same method.                                                                                                    |
| glue         | Expressions enclosed by braces will be evaluated as R code. Long strings are broken by line and concatenated together. Leading whitespace and blank lines from the first and last lines are automatically trimmed.                                                                                                    |
| lazyeva      | Provides the tools necessary to do non-standard evaluation (NSE) "right" in R                                                                                                    |
| lifecycle    | Manage the life cycle of your exported functions with shared conventions, documentation badges, and user-friendly deprecation warnings.                                                                                                    |
| magrittr     | The magrittr package offers a set of operators which promote semantics that will improve your code by structuring sequences of data operations left-to-right (as opposed to from the inside and out), avoiding nested function calls, minimizing the need for local variables and function definitions, and making it easy to add steps anywhere in the sequence of operations. |
| pillar       | Creates an object that formats a vector. The output uses one row for a title (if given), one row for the type, and 'vec_size(x)' rows for the data.                                                                                                    |
| pkgconfig    | This package is meant to be used in other packages, and provides configuration options for them.                                                                                                    |
| png          | Graphics devices for BMP, JPEG, PNG and TIFF format bitmap files.                                                                                                    |
| purrr        | A complete and consistent functional programming toolkit for R.                                                                                                    |
| R            | Provides the R package.                                                                                                    |
| rlang        | A toolbox for working with base types, core R features like the condition system, and core 'Tidyverse' features like tidy evaluation.                                                                                                    |
| tibble       | Provides utilities for handling tibbles, where "tibble" is a colloquial term for the S3 tbl_df class.                                                                                                    |
| tidyselect   | A backend for the selecting functions of the 'tidyverse'. It makes it easy to implement select-like functions in your own packages in a way that is consistent with other 'tidyverse' interfaces for selection.                                                                                                    |
| utf          | Provides functions for manipulating and printing UTF-8 text that fixes multiple bugs in R's UTF-8 handling.                                                                                                    |
| vctrs        | Defines new notions of prototype and size that are used to provide tools for consistent and well-founded type-coercion and size-recycling, and are in turn connected to ideas of type- and size-stability useful for analysing function interfaces.                                                                                                    |

# 6.2 Install Oracle Database Instant Client

OML4R requires Oracle Database client software.

Oracle Instant Client is suitable for most configurations of OML4R.

This topic includes these sections:

Install Oracle Database Instant Client on Linux or UNIX
 You can install Oracle Database Instant Client from a zip file on Linux or UNIX systems.

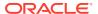

### 6.2.1 Install Oracle Database Instant Client on Linux or UNIX

You can install Oracle Database Instant Client from a zip file on Linux or UNIX systems.

On Linux, you can also install from RPMs.

This topic includes these sections:

- Install Oracle Instant Client from a Zip File
   Instructions for installing Oracle Instant Client from a zip file.
- Install Oracle Instant Client on Linux from RPMs
   Instructions for installing Oracle Instant Client from RPMs.

## 6.2.1.1 Install Oracle Instant Client from a Zip File

Instructions for installing Oracle Instant Client from a zip file.

1. Create an installation directory for the OML4R client components. For example:

```
mkdir oml4rclient_install_dir
```

- 2. Go to the Oracle Database Instant Client page on the Oracle Technology Network.
- 3. On the Instant Client Downloads page, select the Instant Client for your platform.
- Accept the license agreement and select the Instant Client Package Basic RPM for your version of Oracle Database.
- **5.** Save the file in the installation directory that you created in Step 1. For example:

```
\verb|\colored=| linux.x64-19.20.0.0.0.zip| \\
```

6. Unzip the file. The files are extracted into a subdirectory called instantclient\_version, where version is your version of Oracle Database. For example:

```
unzip instantclient-basic-linux.x64-19.20.0.0.0dbru.zip
ls
   instantclient_19_20/
   instantclient-basic-linux.x64-19.20.0.0.0.zip
```

- 7. Return to the Oracle Database Instant Client page for your platform.
- 8. Select the Instant Client for your platform.
- On the Instant Client Downloads page for your platform, accept the license agreement and select Instant Client Package - SDK for your version of Oracle Database.
- **10.** Save the file in the installation directory that you created in Step 1. For example:

```
\oml4rclient_install_dir\instantclient-sdk-linux.x64-19.20.0.0.0.zip
```

11. Unzip the file. The contents are extracted into the instantclient\_version subdirectory.

```
unzip instantclient-sdk-linux.x64-19.20.0.0.0.zip
ls
   /instantclient_19_20
   instantclient-basic-linux.x64-19.20.0.0.0.zip
   instantclient-sdk-linux.x64-19.20.0.0.0.zip
cd instantclinet_19_20
ls
   /help
   /sdk
```

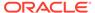

/vc10 /vc11

### 6.2.1.2 Install Oracle Instant Client on Linux from RPMs

Instructions for installing Oracle Instant Client from RPMs.

1. Create an installation directory for the OML4R client components. For example:

```
mkdir oml4rclient install dir
```

- 2. Go to the Oracle Database Instant Client page on the Oracle Technology Network:
- 3. Choose See Instant Client downloads for all platforms.
- On the Instant Client Downloads page, choose Instant Client for Linux x86-64.
- On the Instant Client Downloads page for Linux, accept the license agreement and select the RPM for Instant Client Package - Basic.
- 6. As the root user, install the RPM:

```
rpm -i oracle-instantclient-basic-21.10.0.0.0-1.el8.x86 64.rpm
```

- 7. Return to the Instant Client Downloads page for Linux x86-64.
- Accept the license agreement and download the RPM for Instant Client Package
   SDK for your version of Oracle Database. As root, install the RPM:

```
rpm -i oracle-instantclient-devel-21.10.0.0.0-1.el8.x86 64.rpm
```

- The RPMs place the files in standard locations that the ROracle configuration script can find. For example, Oracle Instant Client 12.1 is installed in/usr/lib/ oracle/21.1/client64/lib.
- **10.** After installing Oracle Instant Client, add the path of the Oracle Instant Client libraries to LD LIBRARY PATH. For example:

```
export LD LIBRARY PATH=/usr/lib/oracle/21.1/client64/lib:$LD LIBRARY PATH
```

# 6.3 Install the Oracle Machine Learning for R Packages

Install the OML4R packages on each client computer.

The OML4R packages are automatically included in the installation on the server.

This topic includes these sections:

Install the OML4R Packages on Linux or UNIX
 Instructions for installing the OML4R packages on Linux or UNIX.

### 6.3.1 Install the OML4R Packages on Linux or UNIX

Instructions for installing the OML4R packages on Linux or UNIX.

- 1. Download the OML4R packages from the Oracle Machine Learning for R Downloads page on the Oracle Technology Network.
- 2. Accept the license agreement and select the OML4R packages for your platform. Download the zip file to the installation directory that you created for Oracle Instant Client. For example:

/oml4rclient\_install\_dir/ore-client-platform-arch-version.zip

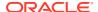

**NOTE:** Choose the same installation directory for all OML4R client components.

#### 3. Unzip the file:

% unzip ore-client-platform-arch-version.zip

When you unzip the file, the /client directory is created and these files are extracted.

```
/client/ORE_version_R_arch-unknown-platform-gnu.tar.gz
/client/OREbase_version_R_arch-unknown-platform-gnu.tar.gz
/client/OREcommon_version_R_arch-unknown-platform-gnu.tar.gz
/client/OREdm_version_R_arch-unknown-platform-gnu.tar.gz
/client/OREdplyr_version_R_arch-unknown-platform-gnu.tar.gz
/client/OREds_version_R_arch-unknown-platform-gnu.tar.gz
/client/OREeda_version_R_arch-unknown-platform-gnu.tar.gz
/client/OREembed_version_R_arch-unknown-platform-gnu.tar.gz
/client/OREgraphics_version_R_arch-unknown-platform-gnu.tar.gz
/client/OREmodels_version_R_arch-unknown-platform-gnu.tar.gz
/client/OREpredict_version_R_arch-unknown-platform-gnu.tar.gz
/client/OREstats_version_R_arch-unknown-platform-gnu.tar.gz
/client/OREstats_version_R_arch-unknown-platform-gnu.tar.gz
/client/OREsml_version_R_arch-unknown-platform-gnu.tar.gz
```

- 4. Change to /oml4rclient install dir/client.
- 5. Run the following commands:

```
R --vanilla CMD INSTALL --library="$ORACLE HOME/R/library"
ORE version R arch-unknown-platform-qnu.tar.qz
R --vanilla CMD INSTALL --library="$ORACLE HOME/R/library"
OREbase version R arch-unknown-platform-gnu.tar.gz
R --vanilla CMD INSTALL --library="$ORACLE HOME/R/library"
OREcommon version R arch-unknown-platform-gnu.tar.gz
R --vanilla CMD INSTALL --library="$ORACLE HOME/R/library"
OREdm version R arch-unknown-platform-qnu.tar.qz
R --vanilla CMD INSTALL --library="$ORACLE HOME/R/library"
OREdplyr version R arch-unknown-platform-gnu.tar.gz
R --vanilla CMD INSTALL --library="$ORACLE HOME/R/library"
OREds version R arch-unknown-platform-gnu.tar.gz
R --vanilla CMD INSTALL --library="$ORACLE HOME/R/library"
OREeda version R arch-unknown-platform-gnu.tar.gz
R --vanilla CMD INSTALL --library="$ORACLE HOME/R/library"
OREembed version R arch-unknown-platform-gnu.tar.gz
R --vanilla CMD INSTALL --library="$ORACLE HOME/R/library"
OREgraphics version R arch-unknown-platform-gnu.tar.gz
R --vanilla CMD INSTALL --library="$ORACLE HOME/R/library"
OREmodels version R arch-unknown-platform-gnu.tar.gz
R --vanilla CMD INSTALL --library="$ORACLE HOME/R/library"
OREpredict version R arch-unknown-platform-gnu.tar.gz
R --vanilla CMD INSTALL --library="$ORACLE HOME/R/library"
OREstats version R arch-unknown-platform-gnu.tar.gz
R --vanilla CMD INSTALL --library="$ORACLE HOME/R/library"
ORExml version R arch-unknown-platform-gnu.tar.gz
```

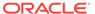

# 6.4 Install the OML4R Supporting Packages

Install the OML4R supporting packages on each client computer and on the server that hosts OML4R Server.

This topic includes these sections:

Install the Supporting Packages on Linux or UNIX
 Instructions for installing the supporting packages on Linux or UNIX.

### 6.4.1 Install the Supporting Packages on Linux or UNIX

Instructions for installing the supporting packages on Linux or UNIX.

- Download the OML4R supporting packages from the Oracle Machine Learning for R Downloads website.
- Accept the license agreement and select the Supporting packages for your platform. Download the zip file to the installation directory that you created for Oracle Instant Client. For example:

/oml4rclient install dir/ore-supporting-linux-x86-64-2.0.zip

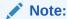

If you are using Linux 8, then download the Supporting package file for Linux 8 64-bit.

Note:

Choose the same installation directory for all OML4R client components.

3. Unzip the file:

```
$ unzip ore-supporting-linux-x86-64-2.0.zip
```

If you are using Linux 8, then unzip the ore-supporting-linux8-x86-64-2.0.zip file.

When you unzip the file, the /supporting directory is created and these files are extracted.

```
/supporting/arules_1.7-3_R_x86_64-unknown-linux-gnu.tar.gz
/supporting/assertthat_0.2.1_R_x86_64-unknown-linux-gnu.tar.gz
/supporting/Cairo_1.5-15_R_x86_64-unknown-linux-gnu.tar.gz
/supporting/cli_3.3.0_R_x86_64-unknown-linux-gnu.tar.gz
/supporting/crayon_1.5.1_R_x86_64-unknown-linux-gnu.tar.gz
/supporting/DBI_1.1.2_R_x86_64-unknown-linux-gnu.tar.gz
/supporting/dplyr_1.0.9_R_x86_64-unknown-linux-gnu.tar.gz
/supporting/ellipsis_0.3.2_R_x86_64-unknown-linux-gnu.tar.gz
/supporting/fansi_1.0.3_R_x86_64-unknown-linux-gnu.tar.gz
/supporting/generics_0.1.2_R_x86_64-unknown-linux-gnu.tar.gz
/supporting/glue 1.6.2 R x86_64-unknown-linux-gnu.tar.gz
```

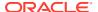

```
/supporting/lazyeval_0.2.2_R_x86_64-unknown-linux-gnu.tar.gz
/supporting/lifecycle_1.0.1_R_x86_64-unknown-linux-gnu.tar.gz
/supporting/magrittr_2.0.3_R_x86_64-unknown-linux-gnu.tar.gz
/supporting/pillar_1.7.0_R_x86_64-unknown-linux-gnu.tar.gz
/supporting/pkgconfig_2.0.3_R_x86_64-unknown-linux-gnu.tar.gz
/supporting/png_0.1-8_R_x86_64-unknown-linux-gnu.tar.gz
/supporting/purrr_0.3.4_R_x86_64-unknown-linux-gnu.tar.gz
/supporting/R6_2.5.1_R_x86_64-unknown-linux-gnu.tar.gz
/supporting/rlang_1.0.2_R_x86_64-unknown-linux-gnu.tar.gz
/supporting/R0racle_1.4-1_R_x86_64-unknown-linux-gnu.tar.gz
/supporting/statmod_1.4.36_R_x86_64-unknown-linux-gnu.tar.gz
/supporting/tibble_3.1.7_R_x86_64-unknown-linux-gnu.tar.gz
/supporting/tidyselect_1.1.2_R_x86_64-unknown-linux-gnu.tar.gz
/supporting/utf8_1.2.2_R_x86_64-unknown-linux-gnu.tar.gz
/supporting/vctrs_0.4.1_R_x86_64-unknown-linux-gnu.tar.gz
```

### 4. Change to /oml4rclient install dir/supporting

#### **5.** Run the following commands to install the supporting packages on the client:

```
R --vanilla CMD INSTALL --library="$ORACLE HOME/R/library"
arules 1.7-3 R x86 64-unknown-linux-gnu.tar.gz
R --vanilla CMD INSTALL --library="$ORACLE HOME/R/library"
assertthat 0.2.1 R x86 64-unknown-linux-gnu.tar.gz
R --vanilla CMD INSTALL --library="$ORACLE HOME/R/library"
Cairo 1.5-15 R x86 64-unknown-linux-gnu.tar.gz
R --vanilla CMD INSTALL --library="$ORACLE HOME/R/library"
cli 3.3.0 R x86 64-unknown-linux-gnu.tar.gz
R --vanilla CMD INSTALL --library="$ORACLE HOME/R/library"
crayon_1.5.1_R_x86 64-unknown-linux-gnu.tar.gz
R --vanilla CMD INSTALL --library="$ORACLE HOME/R/library"
DBI 1.1.2 R x86 64-unknown-linux-gnu.tar.gz
R --vanilla CMD INSTALL --library="$ORACLE HOME/R/library"
dplyr 1.0.9 R x86 64-unknown-linux-gnu.tar.gz
R --vanilla CMD INSTALL --library="$ORACLE HOME/R/library"
ellipsis 0.3.2 R x86 64-unknown-linux-gnu.tar.gz
R --vanilla CMD INSTALL --library="$ORACLE HOME/R/library"
fansi 1.0.3 R x86 64-unknown-linux-gnu.tar.gz
R --vanilla CMD INSTALL --library="$ORACLE HOME/R/library"
generics 0.1.2 R x86 64-unknown-linux-gnu.tar.gz
R --vanilla CMD INSTALL --library="$ORACLE HOME/R/library"
glue 1.6.2 R x86 64-unknown-linux-gnu.tar.gz
R --vanilla CMD INSTALL --library="$ORACLE HOME/R/library"
lazyeval 0.2.2 R x86 64-unknown-linux-gnu.tar.gz
R --vanilla CMD INSTALL --library="$ORACLE HOME/R/library"
lifecycle 1.0.1 R x86 64-unknown-linux-gnu.tar.gz
R --vanilla CMD INSTALL --library="$ORACLE HOME/R/library"
magrittr 2.0.3 R x86 64-unknown-linux-gnu.tar.gz
R --vanilla CMD INSTALL --library="$ORACLE HOME/R/library"
pillar 1.7.0 R x86 64-unknown-linux-gnu.tar.gz
R --vanilla CMD INSTALL --library="$ORACLE HOME/R/library"
pkgconfig 2.0.3 R x86 64-unknown-linux-gnu.tar.gz
R --vanilla CMD INSTALL --library="$ORACLE HOME/R/library"
png 0.1-8 R x86 64-unknown-linux-gnu.tar.gz
R --vanilla CMD INSTALL --library="$ORACLE HOME/R/library"
```

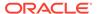

```
purrr 0.3.4 R x86 64-unknown-linux-gnu.tar.gz
R --vanilla CMD INSTALL --library="$ORACLE HOME/R/library"
R6 2.5.1 R x86 64-unknown-linux-gnu.tar.gz
R --vanilla CMD INSTALL --library="$ORACLE HOME/R/library"
rlang 1.0.2 R x86 64-unknown-linux-gnu.tar.gz
R --vanilla CMD INSTALL --library="$ORACLE HOME/R/library"
ROracle 1.4-1 R x86 64-unknown-linux-gnu.tar.gz
R --vanilla CMD INSTALL --library="$ORACLE HOME/R/library"
statmod 1.4.36 R x86 64-unknown-linux-gnu.tar.gz
R --vanilla CMD INSTALL --library="$ORACLE HOME/R/library"
tibble 3.1.7 R x86 64-unknown-linux-gnu.tar.gz
R --vanilla CMD INSTALL --library="$ORACLE HOME/R/library"
tidyselect 1.1.2 R x86 64-unknown-linux-gnu.tar.gz
R --vanilla CMD INSTALL --library="$ORACLE HOME/R/library"
utf8 1.2.2 R x86 64-unknown-linux-gnu.tar.gz
R --vanilla CMD INSTALL --library="$ORACLE HOME/R/library"
vctrs 0.4.1 R x86 64-unknown-linux-gnu.tar.gz
```

6. Run the following commands to install the supporting packages on the database server. When you install on the server, use the ORE command (instead of the R command used for the client, as shown in the previous step). This installs the packages to \$ORACLE\_HOME/R/library instead of the default location, which is /usr/lib64/R/library on Linux.

```
ORE CMD INSTALL arules 1.5-0 R arch-unknown-platform.tar.gz
ORE CMD INSTALL Cairo_1.5-9 R arch-unknown-platform.tar.gz
ORE CMD INSTALL DBI 0.6-1 R arch-unknown-platform.tar.gz
ORE CMD INSTALL png 0.1-7 R arch-unknown-platform.tar.gz
ORE CMD INSTALL randomForest_4.6-12_R_arch-unknown-platform.tar.gz
ORE CMD INSTALL ROracle 1.3-1 R arch-unknown-platform.tar.gz
ORE CMD INSTALL statmod 1.4.29 R arch-unknown-platform.tar.gz
ORE CMD INSTALL arules 1.7-3 R x86 64-unknown-linux-gnu.tar.gz
ORE CMD INSTALL assertthat 0.2.1 R x86 64-unknown-linux-gnu.tar.gz
ORE CMD INSTALL Cairo 1.5-15 R x86 64-unknown-linux-gnu.tar.gz
ORE CMD INSTALL cli 3.3.0 R x86 64-unknown-linux-gnu.tar.gz
ORE CMD INSTALL crayon 1.5.1 R x86 64-unknown-linux-gnu.tar.gz
ORE CMD INSTALL DBI 1.1.2 R x86 64-unknown-linux-gnu.tar.gz
ORE CMD INSTALL dplyr_1.0.9_R_x86_64-unknown-linux-gnu.tar.gz
ORE CMD INSTALL ellipsis 0.3.2 R x86 64-unknown-linux-gnu.tar.gz
ORE CMD INSTALL fansi 1.0.3 R x86 64-unknown-linux-gnu.tar.gz
ORE CMD INSTALL generics 0.1.2 R x86 64-unknown-linux-gnu.tar.gz
ORE CMD INSTALL glue 1.6.2 R x86 64-unknown-linux-gnu.tar.gz
ORE CMD INSTALL lazyeval 0.2.2 R x86 64-unknown-linux-gnu.tar.gz
ORE CMD INSTALL lifecycle_1.0.1_R_x86_64-unknown-linux-gnu.tar.gz
ORE CMD INSTALL magrittr 2.0.3 R x86 64-unknown-linux-gnu.tar.gz
ORE CMD INSTALL pillar 1.7.0 R x86 64-unknown-linux-gnu.tar.gz
ORE CMD INSTALL pkgconfig 2.0.3 R x86 64-unknown-linux-gnu.tar.gz
ORE CMD INSTALL png 0.1-8 R x86 64-unknown-linux-gnu.tar.gz
ORE CMD INSTALL purrr_0.3.4_R_x86_64-unknown-linux-gnu.tar.gz
ORE CMD INSTALL R6 2.5.1 R x86 64-unknown-linux-gnu.tar.gz
ORE CMD INSTALL rlang 1.0.2 R x86 64-unknown-linux-gnu.tar.gz
ORE CMD INSTALL ROracle 1.4-1 R x86 64-unknown-linux-gnu.tar.gz
ORE CMD INSTALL statmod_1.4.36_R_x86_64-unknown-linux-gnu.tar.gz
```

```
ORE CMD INSTALL tibble_3.1.7_R_x86_64-unknown-linux-gnu.tar.gz
ORE CMD INSTALL tidyselect_1.1.2_R_x86_64-unknown-linux-gnu.tar.gz
ORE CMD INSTALL utf8_1.2.2_R_x86_64-unknown-linux-gnu.tar.gz
ORE CMD INSTALL vctrs_0.4.1_R_x86_64-unknown-linux-gnu.tar.gz
```

### For Linux, Verify Cairo and png Dependencies

The Cairo and png packages require the presence of these operating system dependencies:

- Cairo requires the cairo-devel package.
- png requires the libpng-devel package.

To verify the presence of these dependencies, do the following.

1. Run the following commands:

```
$ rpm -qa libpng-devel
$ rpm -qa cairo-devel
```

If the RPMs are installed, then the name of the RPM is returned.

```
$ rpm -qa cairo-devel
cairo-devel-1.15.12-3.e17.i686
cairo-devel-1.15.12-3.e17.x86_64

$ rpm -qa libpng-devel
libpng-devel-1.5.13-7.e17_2.x86_64
libpng-devel-1.5.13-7.e17_2.i686
```

2. If that output is not returned, the RPMs are not installed. To install them, run the following commands as root:

```
$ yum install cairo-devel
$ yum install libpng-devel
```

### 6.5 Connect OML4R Client to OML4R Server

Instructions for connecting to an OML4R server.

To connect an OML4R client to an OML4R server, start R using the ORE script:

```
$ ORE
R> library(ORE)
```

The following examples connect as user <code>OMLUSER</code> with password <code>OMLUSERpsw</code>:

For a remote database, specify the Oracle Database service identifier (SID), the host name, and the port for the connection.

```
ore.connect(user="OMLUSER", sid="orcl", host="severname", password="OMLUSERpsw", port=1521, all=TRUE)
```

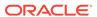

Note:

To avoid specifying the password and other connection details in embedded R scripts, you can use Oracle Wallet. See Create an Oracle Wallet for an Oracle Machine Learning for R Connection.

For a local database, specify the connection as follows:

ore.connect("OMLUSER", password="OMLUSERpsw", conn\_string="", all=TRUE)

✓ See Also:

*Oracle Machine Learning for R User's Guide* for details about connecting to an OML4R server

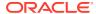

7

# Administrative Tasks for Oracle Machine Learning for R

This chapter describes administrative tasks for maintaining and optimizing OML4R.

This chapter contains these topics:

- Install Oracle R Distribution on Linux in a Non-Default R\_HOME
   The Linux RPMs can be installed to a directory other than the default Linux R\_HOME, /usr/lib64/R.
- Upgrade Oracle Machine Learning for R You can upgrade OML4R from the previous release 1.5.1 to the current release 2.0.
- Downgrade Oracle Machine Learning for R
   You can downgrade OML4R to the current release 2.0 from any previous release 1.5.1 by reinstalling the product.
- Migrate Oracle Machine Learning for R Data
   OML4R Server includes migration scripts that you can run to migrate the RQSYS schema
   and OML4R user data from a source database to a target database
- Migrate Oracle Machine Learning for R After a Database Upgrade
   After upgrading your Oracle Database, you must migrate your OML4R Server components to the new ORACLE HOME.
- Uninstall Oracle Machine Learning for R Instructions for uninstalling OML4R
- Install Additional R Packages on Linux or UNIX
   On Linux and UNIX platforms, the OML4R Server installation provides the ORE script, which you can run from the operating system prompt to install additional R packages.
- Create a Database User for Oracle Machine Learning for R
  In Database 18c or later, the rquser.sql script ships with Oracle Database 18c and later
  and resides in the \$ORACLE\_HOME/R/server directory. The script installs creates a new
  OML4R user, and the script rqgrant.sql in the same directory applies the required
  grants to the new user. With Oracle Database 12c and earlier, the server script
  installation process automatically creates or configures a user for OML4R if one does not
  already exist.
- Control Memory Used by Embedded R
   How to control the memory used by embedded R execution.

# 7.1 Install Oracle R Distribution on Linux in a Non-Default R HOME

The Linux RPMs can be installed to a directory other than the default Linux R HOME, /usr/lib64/R.

The procedure in the following example installs the Oracle R Distribution 4.0.5 RPMs to a non-default location and still allows the user to invoke the previously installed version, R-3.6.1.

The example installs the RPMs into the directory /opt/R405. It installs the following RPMs:

```
R-4.0.5-1.el7.x86_64.rpm

R-core-4.0.5-1.el7.x86_64.rpm

R-devel-4.0.5-1.el7.x86_64.rpm

libRmath-4.0.5-1.el7.x86_64.rpm

libRmath-devel-4.0.5-1.el7.x86_64.rpm

libRmath-static-4.0.5-1.el7.x86_64.rpm
```

1. From the directory that contains the RPMs, install the Oracle R Distribution 4.0.5 RPMs to a non-default location using the --prefix flag:

```
# rpm -i *.rpm --prefix=/opt/R405
```

2. Set R HOME to the R-4.0.5 location and add \$R HOME/bin to PATH:

```
# export R_HOME=/opt/R405/lib64/R
# export PATH=$R HOME/bin:$PATH
```

3. Invoke the newly installed R-4.0.5.

```
# R
```

```
Oracle Distribution of R version 4.0.5 (--) -- "Shake and Throw" Copyright (C) The R Foundation for Statistical Computing Platform: x86\_64-pc-linux-gnu (64-bit)...
```

If you still want to use the previous version of R, rename the default R executable /usr/bin/R to the old R version; for example, /usr/bin/R-3.6.1:

```
# mv /usr/bin/R /usr/bin/R-3.6.1
```

Now you can invoke R 3.6.1:

```
# R-3.2.0
Oracle Distribution of R version 3.2.0 (--) -- "Full of Ingredients"
Copyright (C) The R Foundation for Statistical Computing
Platform: x86 64-unknown-linux-gnu (64-bit)...
```

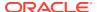

# 7.2 Upgrade Oracle Machine Learning for R

You can upgrade OML4R from the previous release 1.5.1 to the current release 2.0.

### To upgrade OML4R and migrate your data:

1. Ensure that you have the version of R that is required for the release of OML4R that you are upgrading to. OML4R requires R 4.0.5.

See the table of configuration requirements and server support in Oracle Machine Learning for R System Requirements for On-Premises Database for the R requirement.

To upgrade R, do the following:

- Back up your OML4R user schema, data store objects, R scripts, and the RQSYS schema.
- **b.** Remove the Oracle R Distribution RPMs or open source R components.
- c. Install the required R version, then proceed to Step 2.
- 2. To upgrade OML4R Server for Oracle Database Release 19c and 21c, run the server.sh or server.bat script to perform an upgrade.

Instructions for upgrading from OML4R 1.5.1 to 2.0.

- a. Prepare the upgrade scripts
  - i. Go to the Oracle Machine Learning for R Downloads page, accept the license agreement, and download the OML4R 2.0 Server packages to an installation directory, such as /oml4rserver\_2.0\_install\_dir/.
  - ii. Go to the 2.0 installation directory and unzip the downloaded file.

```
$ cd /oml4rserver_2.0_install_dir/
$ unzip ore-server-platform-arch-2.0.zip
```

3. Run the OML4R 2.0 server.sh or server.bat script. When the earlier version of OML4R server is detected, you are asked to confirm if you want to upgrade. Type **Yes** to start the upgrade or Type **No** to stop the process.

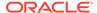

```
PDB to use for ORE installation [list]: <PDB NAME>
Checking CDB/PDB ..... Pass
Checking ORE ..... Pass
Current configuration
R Version ..... Oracle Distribution of R version
4.0.5 (--)
R LIBS USER ...... <R LIBS USER>
PDB .....<PDB NAME>
Existing R Version .....Oracle Distribution of R version
4.0.5 (--)
Existing R_HOME .....<R HOME>
Existing ORE data ..... 1.5.1
Existing ORE code ...... 1.5.1
Existing ORE libraries ...... 1.5.1
RQSYS PERMANENT tablespace .....<PERM TABLESPACE>
RQSYS TEMPORARY tablespace .....<TEMP TABLESPACE>
Operation ......Install/Upgrade Proceed? [yes] yes
Removing R libraries ......Pass
Removing ORE libraries ..... Pass
Installing R libraries ..... Pass
Installing ORE libraries ..... Pass
Upgrading RQSYS 1.5.1 ..... Pass
Configuring ORE ..... Pass
Removing ORE packages ..... Pass
Installing ORE packages ..... Pass
Removing ORE script ..... Pass
Creating ORE script ..... Pass
Installing supporting packages .... Pass
Done
```

To upgrade OML4R Client, install the OML4R 2.0 client packages and supporting packages to overwrite the old packages.

See Install the Oracle Machine Learning for R Packages and Install the OML4R Supporting Packages for instructions.

# 7.3 Downgrade Oracle Machine Learning for R

You can downgrade OML4R to the current release 2.0 from any previous release 1.5.1 by reinstalling the product.

### To downgrade OML4R and migrate your data:

1. Ensure that you have the version of R that is required for the OML4R 1.5.1 that you are downgrading to. OML4R 1.5.1 has two versions, one is built on R 3.3.0 and the other is built on R 3.6.1.

See the table of configuration requirements and server support in Oracle Machine Learning for R System Requirements for On-Premises Database for the R requirement.

To downgrade R, do the following:

- Back up your OML4R user schema, data store objects, R scripts, and the RQSYS schema.
- **b.** Remove the Oracle R Distribution RPMs or open source R components.
- c. Install the required R version, then proceed to next step.
- 2. To upgrade OML4R 2.0 Server for Oracle Database Release 19c and 21c, run the server.sh or server.bat script to perform a downgrade.

Instructions for downgrading from OML4R 2.0 to 1.5.1.

- a. Prepare the downgrade scripts
  - i. Go to the Oracle Machine Learning for R Downloads page, accept the license agreement, and download the OML4R 2.0 Server packages to an installation directory, such as /oml4rserver\_2.0\_install\_dir/. Download the OML4R 1.5.1 Server packages to an installation directory, such as /oml4rserver 1.5.1 install dir/.
  - ii. Go to the 2.0 installation directory and unzip the downloaded file using the following command:

```
$ cd /oml4rserver_2.0_install_dir/
$ unzip ore-server-platform-arch-2.0.zip
```

iii. Go to the 1.5.1 installation directory, unzip the server folder from the downloaded file to the 2.0 installation directory.

```
$ cd /oml4rserver_1.5.1_install_dir/
$ unzip -o -d /oml4rserver_2.0_install_dir/ ore-server-platform-
arch-1.5.1.zip "server/*"
```

b. Run the OML4R 2.0 server.sh or server.bat script with downgrade option -d <downgrade version>.When the script detects your downgrade option and verifies you have a later version of OML4R server installed, it asks if you want to downgrade. Type Yes to start the downgrade. (Type No to abort the process).

```
$ cd /oml4rserver_2.0_install_dir/
$ ./server.sh -d 1.5.1
Current configuration
R Version ...... Oracle Distribution of R version 3.6.1
(--)
```

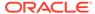

```
R LIBS USER ...... <R LIBS USER>
PDB .....<PDB NAME>
Existing R Version ......Oracle Distribution of R version
3.6.1 (--)
Existing ORE data ..... 2.0
Existing ORE code ..... 2.0
Existing ORE libraries ..... 2.0
Downgrading to ORE ...... 1.5.1
RQSYS PERMANENT tablespace ......<PERM TABLESPACE>
RQSYS TEMPORARY tablespace ......<TEMP TABLESPACE>
Removing R libraries ..... Pass
Removing ORE libraries ..... Pass
Installing R libraries ..... Pass
Installing ORE libraries ..... Pass
Downgrading RQSYS 1.5.1 ..... Pass
Removing ORE packages ..... Pass
Installing ORE packages ..... Pass
Removing ORE script ..... Pass
Creating ORE script ..... Pass
Installing supporting packages ..... Pass
Done
```

### 3. To downgrade OML4R Client:

- Uninstall the OML4R 2.0 packages and supporting packages. To uninstall OML4R 2.0 packages, see Uninstall OML4R Client.
- b. Install the OML4R 1.5.1 packages and supporting packages. See Install the Oracle Machine Learning for R Packages and Install the OML4R Supporting Packages.

# 7.4 Migrate Oracle Machine Learning for R Data

OML4R Server includes migration scripts that you can run to migrate the RQSYS schema and OML4R user data from a source database to a target database

The source and target must have the same version of the Oracle Database and of OML4R Server.

To locate the scripts, navigate to the server directory and change to the migration subdirectory.

/oreserver install dir/server/migration

The migration subdirectory contains a README and the following subdirectories:

- exp contains the script ore srcexport.pl for exporting the RQSYS schema and all OML4R user data to a dump file.
- ${\it imp}$  contains the script ore destimport.pl for importing the RQSYS schema and all OML4R user data from the dump file created by ore screxport.pl.
- oreuser contains scripts for exporting and importing data for a specific OML4R user.

Instructions for running the migration scripts are provided in the README.

# 7.5 Migrate Oracle Machine Learning for R After a Database **Upgrade**

After upgrading your Oracle Database, you must migrate your OML4R Server components to the new ORACLE HOME.

If you do not migrate the OML4R Server components to the new ORACLE HOME, then running an R function using OML4R embedded R execution results in errors such as:

ORA-28578: protocol error during callback from an external procedure

The components of OML4R Server are:

- The Oracle Database schema RQSYS and schema-related objects
- Oracle Database shared libraries for supporting OML4R clients
- OML4R packages and supporting packages installed on the Oracle Database server

After a database upgrade, you must migrate the ROSYS schema and dependent database components to the new ORACLE HOME. The OML4R packages must also be installed to the new database location.

You can easily do this by running the OML4R Server installation script against the new ORACLE HOME. Doing so creates a new path to the ORACLE HOME in the OML4R metadata.

The following steps illustrate migrating OML4R 1.5.1 from an initial database installation on a Linux system to a new database after a database upgrade. Oracle Database was upgraded from Release 12.1.0.2 to Release 12.2.0.1. Oracle R Distribution and OML4R are not upgraded, only migrated to the new ORACLE\_HOME.

### WARNING:

When migrating to an Oracle Database Release 18c or later database instance, use the rgcfg.sgl script. Do not use the server.sh or server.bat script.

Before migrating the OML4R components, back up the RQSYS schema and OML4R user schema.

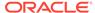

2. Run the OML4R Server installation script against the new ORACLE HOME.

```
$ ./server.sh
```

3. As the sysdba user, verify that the OML4R configuration script is pointing to the new ORACLE HOME:

```
SQL> SELECT * FROM sys.rq_config;

NAME VALUE

R_HOME /usr/lib64/R
R_LIBS_USER /u01/app/oracle/product/12.2.0.1/dbhome_1/R/library
VERSION 1.5.1
```

4. As the sysdba user, verify that the OML4R dependent libraries ore.so and libraries ore in the new ORACLE HOME:

5. Finally, test the OML4R installation against the upgraded ORACLE\_HOME by connecting your OML4R client to the OML4R server and running OML4R examples, such as those in the Correlating Data and Using the ore.tableApply Function topics in *Oracle Machine Learning for R User's Guide*. These examples use the iris data set in the datasets package that is included in an R distribution.

# 7.6 Uninstall Oracle Machine Learning for R

Instructions for uninstalling OML4R

This topic contains these sections:

- Uninstall OML4R Server from Oracle Database 18c or Later
   How to uninstall OML4R from Oracle Database Release 18c or later.
- Uninstall OML4R Server from Oracle Database 12c and Earlier
   To uninstall OML4R Server, run the server script with the --uninstall option.
- Uninstall OML4R Client Instructions for uninstalling OML4R Client.

### 7.6.1 Uninstall OML4R Server from Oracle Database 18c or Later

How to uninstall OML4R from Oracle Database Release 18c or later.

The rquncfg.sql script uninstalls the database functions and procedures that are associated with OML4R. It does not remove the OML4R libraries in procedures that are

because these are shipped with Oracle Database. Also, it does not remove the OML4R packages in packages in packa

To uninstall OML4R Server components, run the rquncfg.sql script.

1. Change directories to \$ORACLE HOME/R/server.

```
$ cd $ORACLE_HOME/R/server
```

2. If you are using a PDB, connect to it.

```
$ ALTER SESSION SET CONTAINER = pdbname;
```

3. In SQL, run the uninstall script. The script takes a single input, which is the <code>\$ORACLE\_HOME</code> location. In the following example, the value of the <code>ORACLE\_HOME</code> environment variable is /u01/app/oracle/product/18.0.0/dbhome 1.

```
SQL> @rquncfg.sql
Session altered.
Enter value for 1: /u01/app/oracle/product/18.0.0/dbhome 1
```

### 7.6.2 Uninstall OML4R Server from Oracle Database 12c and Earlier

To uninstall OML4R Server, run the server script with the --uninstall option.

You can perform either a full or a partial uninstall. A partial uninstall is performed by default.

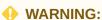

Do not use the <code>server.sh</code> script to uninstall Oracle Machine Learning for R components from Oracle Database Release 18c or Release 19c. Doing so results in important files being deleted from the database. Instead, for an 18c or later database, use the <code>rquncfg.sql</code> script.

This topic has the following sections:

- Performing a Partial Uninstall
   A partial uninstall removes the RQSYS metadata and PL/SQL packages from the database but leaves the libraries and R packages that support OML4R Server in Oracle home.
- Performing a Full Uninstall
   A full uninstall removes the RQSYS schema metadata and PL/SQL code from the database and removes all OML4R Server libraries and R packages from Oracle home.

### 7.6.2.1 Performing a Partial Uninstall

A partial uninstall removes the RQSYS metadata and PL/SQL packages from the database but leaves the libraries and R packages that support OML4R Server in Oracle home.

If OML4R Server support is installed in more than one database instance in the same Oracle home, or if it is installed in a pluggable database (PDB), then a partial uninstall removes

OML4R Server support from the specified database without affecting the other databases. The  ${\tt server}$  script performs a partial uninstall by default.

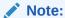

If you accidentally perform a full uninstall for one of the instances or PDBs that share support for OML4R Server, then the other shared instances or PDBs will no longer support OML4R Server. You can easily restore OML4R Server support in Oracle home by rerunning the server script to perform an installation in one of the shared instances or PDBs.

If you run the server script with the -u option, then a partial uninstall is performed. You can specify the --keep option to explicitly request a partial uninstall. The following commands all perform a partial uninstall of OML4R Server:

```
./server.sh --uninstall
./server.sh -u
./server.sh -u --keep
./server.sh --uninstall --keep
```

### 7.6.2.2 Performing a Full Uninstall

A full uninstall removes the RQSYS schema metadata and PL/SQL code from the database and removes all OML4R Server libraries and R packages from Oracle home.

The following commands each perform a full uninstall of OML4R Server:

```
./server.sh --uninstall --full
./server.sh -u -full
```

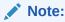

If you accidentally perform a full uninstall in a shared Oracle home, then rerun the server script to reinstall OML4R Server support. See Performing a Partial Uninstall for details.

### 7.6.3 Uninstall OML4R Client

Instructions for uninstalling OML4R Client.

To uninstall the OML4R packages and supporting packages, start R and type the commands listed in the following example.

#### Example 7-1 R Commands for Uninstalling OML4R Packages

```
remove.packages("arules")
remove.packages("DBI")
remove.packages("Cairo")
remove.packages("ORE")
remove.packages("OREbase")
remove.packages("OREcommon")
remove.packages("OREdm")
```

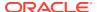

```
remove.packages("OREdplyr")
remove.packages("OREda")
remove.packages("OREembed")
remove.packages("OREembed")
remove.packages("OREgraphics")
remove.packages("OREmodels")
remove.packages("OREpredict")
remove.packages("OREstats")
remove.packages("ORExm1")
remove.packages("png")
remove.packages("randomForest")
remove.packages("ROracle")
remove.packages("ROracle")
```

# 7.7 Install Additional R Packages on Linux or UNIX

On Linux and UNIX platforms, the OML4R Server installation provides the ORE script, which you can run from the operating system prompt to install additional R packages.

The ORE script is a wrapper for the R installation command: R CMD INSTALL.

By default, R packages are installed in /usr/lib64/R/library. The OML4R Server installation provides the ORE script, which is executed from the operating system shell to install R packages and to start R. The ORE script is a wrapper for the default R script, a shell wrapper for the R executable. It can be used to start R, run batch scripts, and build or install R packages. Unlike the default R script, the ORE script installs packages to a location writable by the oracle user and accessible by all OML4R users: \$ORACLE\_HOME/R/library. All R packages installed with the ORE script are installed to this location.

To run the script:

```
ORE CMD INSTALL R package name
```

# 7.8 Create a Database User for Oracle Machine Learning for R

In Database 18c or later, the rquser.sql script ships with Oracle Database 18c and later and resides in the <code>\$ORACLE\_HOME/R/server</code> directory. The script installs creates a new OML4R user, and the script rqgrant.sql in the same directory applies the required grants to the new user. With Oracle Database 12c and earlier, the <code>server</code> script installation process automatically creates or configures a user for OML4R if one does not already exist.

#### Example 7-2 Creating an OML4R User

```
./server.sh
.
.
Choosing ORE user
   ORE user to use [list]:
```

Press Enter to display a list of available users.

```
BI
HR
IX
OE
SCOTT
SH
```

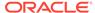

```
ORE user to use [list]: ruser2
```

If you choose a user that exists, the script configures the user to support OML4R. If you specify a user that does not already exist, the script creates the user.

#### Example 7-3 Creating an OML4R User in SQL\*Plus

You can create an OML4R user in SQL\*Plus by following these steps:

1. Log in with system privileges:

```
SQLPLUS / AS SYSDBA
```

2. Run a statement like the following to create the user:

```
CREATE USER oml_username IDENTIFIED BY password DEFAULT TABLESPACE default_tablepace_name TEMPORARY TABLESPACE temp_tablespace_name QUOTA UNLIMITED ON default_tablespace_name;
```

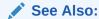

Oracle Database SQL Language Reference for details about creating a user

3. Grant the required privileges:

```
GRANT CREATE SESSION,

CREATE TABLE,

CREATE VIEW,

CREATE PROCEDURE,

CREATE MINING MODEL

TO oml username;
```

### See Also:

Oracle Database SQL Language Reference for details about granting privileges to a user

About the RQADMIN Role

The server script installation process creates a database role called RQADMIN.

### 7.8.1 About the RQADMIN Role

The server script installation process creates a database role called RQADMIN.

When the RQADMIN role is granted to an OML4R user, the user can create and drop R scripts for embedded R execution. By default, the server script does *not* grant the RQADMIN role to the OML4R user.

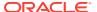

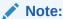

Any OML4R user can run embedded R, but only OML4R users with the RQADMIN role can create and drop the R scripts.

If you choose to grant the RQADMIN role in SQL\*Plus, then log in with system privileges and run a statement like the following:

```
SQLPLUS / AS SYSDBA
GRANT RQADMIN TO oml username;
```

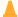

#### **Caution:**

Use caution when granting the RQADMIN role. Only users that require OML4R administrative privileges should have this role.

# 7.9 Create an Oracle Wallet for an Oracle Machine Learning for R Connection

An Oracle wallet is a password-protected container for storing security credentials in Oracle Database.

Wallets provide a secure mechanism for specifying connection details in embedded R scripts.

#### To create a wallet for an OML4R connection:

- 1. Start Oracle Wallet Manager:
  - (Linux and UNIX) At the command line, enter owm.
  - (Windows) Select Start, Programs, Oracle-HOME\_NAME, Integrated Management Tools, Wallet Manager.
- 2. To create the wallet, follow the instructions in the Oracle Database documentation for your supported platform:
  - a. For Oracle Database 12c and later, go to the Oracle Database Documentation page in Oracle Help Center.
  - **b.** Select your version of Oracle Database.
  - c. In the Topics section, select **Security**.
  - **d.** In the Centralized User Management section, select *Oracle Database Enterprise User Security Administrator's Guide*.
  - e. See the chapter Using Oracle Wallet Manager.

For Oracle Database 11c, Release 11.2.0.4, see Using Oracle Wallet Manager in Oracle Database Advanced Security Guide.

3. Locate the connection string for the OML4R database in tnsnames.ora. For example:

```
mydb_test =
    (DESCRIPTION =
```

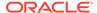

```
(ADDRESS =
          (PROTOCOL = TCP)
          (HOST = myserver)
          (PORT = 1521)
)
     (CONNECT_DATA = (sid=ORCL))
```

- **4.** Specify the connection information in the wallet. Follow the instructions in the Oracle Database security documentation referenced in Step 2.
- **5.** After you configure the wallet, you can connect to the OML4R server database by simply specifying the connection identifier. For example:

```
ore.connect(conn string = "mydb test", all = TRUE)
```

To learn more about ore.connect, use the R help command:

```
help(ore.connect)
```

#### To Configure an Oracle Wallet for Use with External Procedures

1. Create a wallet store.

```
$ mkstore -create -wrl /home/oracle/wallet
```

When prompted to do so, assign a username and password. This example uses the database user OML\_USER with the password apassword and the PDB ORCL.

2. Assign wallet credentials.

```
$ mkstore -wrl /home/oracle/wallet -createCredential ORCL oml_user
apassword
```

3. In SQL\*Plus, log in as OML USER using the wallet.

```
$ sqlplus /@ORCL
```

4. Show the user.

```
SQL> show user;
USER is "OML USER"
```

#### **Example 7-4** Testing the Wallet Connection

This example tests using embedded R execution in the wallet connection in an OML4R session. The example uses the <code>iris</code> data set that is in the <code>datasets</code> package that is included in an R distribution.

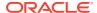

```
ore.doEval(FUN.NAME="TEST_WALLET_DF")
length(iris)
```

#### **Listing for This Example**

#### Note:

In embedded R execution, an R function that creates a database connection will fail because Oracle Database does not support recursive external procedures. To connect an embedded R execution function to a database, use the ore.connect special control argument.

# 7.10 Control Memory Used by Embedded R

How to control the memory used by embedded R execution.

You can control the memory used by embedded R execution by limiting the heap memory (vector and cons in R terminology) that is automatically managed by the R gc mechanism. To limit the size of heap memory in the database, use the <code>sys.rqconfigset</code> utility. The keyword arguments for <code>sys.rqconfigset</code> are described in the following table.

Table 7-1 SYS.RQCONFIGSET Keyword Arguments

| Keyword   | Default | Description                    |
|-----------|---------|--------------------------------|
| MIN_VSIZE | 32M     | Minimum R vector heap memory   |
| MAX_VSIZE | 4G      | Maximum R vector heap memory   |
| MIN_NSIZE | 1M      | Minimum number of R cons cells |
| MAX_NSIZE | 20M     | Maximum number of R cons cells |

#### Example 7-5 SQL Commands for Controlling Memory Used by Embedded R

```
-- Set the minimum R vector heap memory to 20M EXEC sys.rqconfigset('MIN_VSIZE', '20M');
-- Set the maximum R vector heap memory to 100M
```

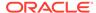

```
EXEC sys.rqconfigset('MAX_VSIZE', '100M')
-- Set the minimum number of R cons cells to 500x1024
EXEC sys.rqconfigset('MIN_NSIZE', '500K');
-- Set the maximum number of R cons cells to 10x10x1024
EXEC sys.rqconfigset('MAX_NSIZE', '10M');
-- Set maximum vector heap memory and maximum cons cells to unlimited
EXEC sys.rqconfigset('MAX_VSIZE', NULL);
EXEC sys.rqconfigset('MAX_NSIZE', NULL);
```

#### Note:

The sys.rqconfigset procedure does not control the C type memory that may be allocated by Calloc, Realloc, calloc, or malloc. Such C type memory is mainly created to hold temporary values used by R functions that are implemented in C. Under normal circumstances, C type memory is limited in size and does not significantly affect the memory usage of R.

The sys.rqconfigset procedure edits settings in a configuration table called sys.rq\_config. You can view the contents of this table to verify various environment settings for OML4R. Among the settings stored in sys.rq\_config are the memory limits for embedded R. If necessary, you can modify these memory limits, however in most cases you should not modify the values in sys.rq config.

The following query shows sample values stored in sys.rq config.

SQL> SELECT \* FROM sys.rq config;

| NAME                                                               | VALUE                                                |
|--------------------------------------------------------------------|------------------------------------------------------|
| R_HOME R_LIBS_USER VERSION MIN_VSIZE MAX_VSIZE MIN_NSIZE MAX_NSIZE | /usr/lib64/R /dbhome_1/R/library 1.5.1 32M 4G 2M 20M |
|                                                                    | <del></del>                                          |

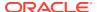

A

# A Sample Installation of Oracle Machine Learning for R

Steps in a typical installation of OML4R Server on a Linux server running Oracle Database 12c, Release 12.1.0.2, and OML4R Client on a Windows system.

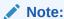

This appendix describes an initial installation of OML4R. If OML4R components already exist on your client or server, refer to Upgrade Oracle Machine Learning for R.

#### This appendix contains these topics:

- About the Oracle Machine Learning for R Sample Installation Environment
- Install Oracle Machine Learning for R on the Server Instructions for installing OML4R on the server.
- Install Oracle Machine Learning for R on the Client
   To install OML4R on the client computer, first verify that the Microsoft Windows environment meets the requirements.
- Verifying the Oracle Machine Learning for R Installation
   To verify that the basic functionality of OML4R is working, establish a connection to an OML4R server and run several basic functions.

# A.1 About the Oracle Machine Learning for R Sample Installation Environment

#### About the server computer:

- The server is running Oracle Linux 6.
- The server has access to the internet and to Oracle public yum.
- Oracle Database Enterprise Edition 12.1.0.2 is installed on the server.
- Environment variables:
  - \$ORACLE SID specifies the identifier (SID) of the database.
  - SORACLE HOME specifies the home directory of the database.
  - \$LD LIBRARY PATH includes \$ORACLE HOME/lib.
  - \$PATH includes \$ORACLE HOME/bin.
- The Linux user ID of the installer:

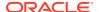

- Has sudo rights or root access for installing Oracle R Distribution.
- Is a member of the dba group for installing and using OML4R.
- Has write access to \$ORACLE HOME/lib.

#### About the client computer:

- The client is running 64-bit Windows.
- The client has access to the internet.

## A.2 Install Oracle Machine Learning for R on the Server

Instructions for installing OML4R on the server.

To install OML4R on the server computer, first verify that Oracle Database is installed and that the environment is configured as specified in About the Oracle Machine Learning for R Sample Installation Environment. Next, complete these steps in the specified order:

- 1. Verify the environment.
- 2. Install Oracle R Distribution
- 3. Install Oracle Machine Learning for R Server

These steps are described in the following topics:

- Verify the Environment
   A checklist for the OML4R Server requirements.
- Install Oracle R Distribution
   Example of installing Oracle R Distribution.
- Install Oracle Machine Learning for R Server
   OML4R Server includes the RQSYS schema in Oracle Database and OML4R
   packages and shared libraries.

### A.2.1 Verify the Environment

A checklist for the OML4R Server requirements.

Table A-1 Checklist for Oracle Machine Learning for R Server Requirements

| Question                            | Sample Answer                                                    |
|-------------------------------------|------------------------------------------------------------------|
| What is the Linux version?          | % cat /etc/redhat-release<br>Enterprise Linux Server release 6.4 |
| Do you have access to the internet? | Start a browser                                                  |
| Can you log in as root?             | <pre>% sudo -su Password: # # exit %</pre>                       |

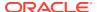

Table A-1 (Cont.) Checklist for Oracle Machine Learning for R Server Requirements

| Question                                          | Sample Answer                                                                                                    |
|---------------------------------------------------|----------------------------------------------------------------------------------------------------|
| Is Oracle Database installed?                     | % SQLPLUS / as sysdba Copyright (c) 1982, 2017, Oracle. All rights reserved. Connected to: Oracle Database 12c Enterprise Edition Release 12.1.0.2.0 - 64bitProduction With the Partitioning, OLAP, Advanced Analytics and Real Application Testing options > exit |
| What is the value of <code>\$ORACLE_HOME</code> ? | % echo \$ORACLE_HOME<br>/myhome/product/12.1.0.2/dbhome_1                                                                                                    |
| What is the value of <code>\$ORACLE_SID?</code>   | % echo \$ORACLE_SID orcl                                                                                                    |
| Does \$LD_LIBRARY_PATH include \$ORACLE_HOME/lib? | <pre>% echo \$LD_LIBRARY_PATH /myhome/product/12.1.0.2/dbhome_1/lib:</pre>                                                                                                    |
| Does \$PATH include \$ORACLE_HOME/bin?            | % echo \$PATH /myhome/product/12.1.0.2/dbhome_1/bin:                                                                                                    |
| Are you a member of the dba group?                | % groups<br>g102 dba                                                                                                    |
| Can you write to <code>\$ORACLE_HOME/lib?</code>  | % ls -ld \$ORACLE_HOME/lib<br>drwxr-xr-x 3 myuser g102 12288 Jan 27 15:31<br>/myhome/product/12.1.0.2/dbhome_1/lib/                                                                                                    |

### A.2.2 Install Oracle R Distribution

Example of installing Oracle R Distribution.

To install Oracle R Distribution on the server from Oracle public yum, follow these steps:

1. Log in as root and change to the /etc/yum.repos.d directory:

```
cd /etc/yum.repos.d
```

2. List the contents of the directory to determine if the yum configuration file is present. The yum configuration file for Oracle Linux 6 is called public-yum-el6.repo.

If public-yum-el6.repo is not present, then run the following command to download it from Oracle public yum:

```
wget https://public-yum.oracle.com/public-yum-el6.repo
```

3. Open public-yum-el6.repo in a text editor and specify enabled=1 for latest and addons:

```
[e16_latest]
enabled=1

[e16_addons]
enabled=1
```

4. Install Oracle R Distribution 3.3 by executing these commands:

```
yum install R-3.3.0
yum install R-core-extra
```

- 5. Set LD LIBRARY PATH to the location of the files installed by the R-core-extra RPM:
- 6. Exit the root user.

exit

### A.2.3 Install Oracle Machine Learning for R Server

OML4R Server includes the RQSYS schema in Oracle Database and OML4R packages and shared libraries.

#### To install OML4R Server:

- 1. Verify the environment according to Table A-1.
- 2. Create an installation directory for the OML4R Server components. The directory can have any name. For example:

```
/myhome/myomlserver/
```

- 3. Download the OML4R Server installation files and supporting packages from the Oracle Machine Learning for R Downloads website.
  - Accept the license agreement and download the OML4R Server files for your platform to your installation directory.
  - **b.** Accept the license agreement and download the OML4R **Supporting** packages for your platform to your installation directory.

The installation directory now contains two zip files.

```
ore-server-linux-x86-64-1.5.1.zip
ore-supporting-linux-x86-64-1.5.1.zip
```

4. Unzip the files.

```
unzip ore-server-linux-x86-64-1.5.1.zip
unzip ore-supporting-linux-x86-64-1.5.1.zip
```

The installation directory looks like this after you unzip both files:

```
/myhome/myomlserver
    ore-server-linux-x86-64-1.5.1.zip
    ore-supporting-linux-x86-64-1.5.1.zip
    server.sh
    /server
    /supporting
```

Run server.sh to perform a default installation of OML4R Server as shown in the following example. In this example, the script runs interactively. User input is shown in bold.

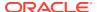

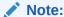

When the script displays [list] in a prompt, you can press **Enter** to obtain a list of available items for your choice.

6. On Oracle Linux 6, set LD\_LIBRARY\_PATH to the location of the files installed by the R-core-extra RPM:

export LD LIBRARY PATH=/usr/lib64/R/port/Linux-X64/lib

#### Example A-1 A Default, First-Time Installation of OML4R Server

```
[oml4rserver install dir]$ ./server.sh
Oracle R Enterprise 2.0 Server.
Copyright (c) 2012, 2022 Oracle and/or its affiliates.
All rights reserved.
Checking platform ..... Pass
Checking R ..... Pass
Checking R libraries ..... Pass
Checking ORACLE HOME ..... Pass
Checking ORACLE SID ..... Pass
Checking sqlplus ..... Pass
Checking ORACLE instance ..... Pass
Checking CDB/PDB ..... Pass
Checking ORE ..... Pass
Choosing RQSYS tablespaces
PERMANENT tablespace to use for RQSYS [list]:
SYSAUX
SYSEXT
SYSTEM
PERMANENT tablespace to use for RQSYS [list]: SYSAUX
TEMPORARY tablespace to use for RQSYS [list]:
TEMPORARY tablespace to use for RQSYS [list]: TEMP
Current configuration
R Version ...... Oracle Distribution of R version 4.0.5 (--)
R HOME ....../usr/lib64/R
R LIBS USER ....../product/19.1.0/dbhome 1/R/library
ORACLE HOME ...../product/19.1.0/dbhome 1
ORACLE SID ..... x19
Existing R Version ..... None
Existing R HOME ..... None
Existing ORE data ..... None
Existing ORE code ..... None
Existing ORE libraries ..... None
RQSYS PERMANENT tablespace ..... SYSAUX
RQSYS TEMPORARY tablespace ..... TEMP
Operation ..... Install/Upgrade
Proceed? [yes] y
```

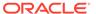

| Removing R libraries               | Pass |
|------------------------------------|------|
| <pre>Installing R libraries</pre>  | Pass |
| Installing ORE libraries           | Pass |
| <pre>Installing RQSYS data</pre>   | Pass |
| Configuring ORE                    | Pass |
| <pre>Installing RQSYS code</pre>   | Pass |
| <pre>Installing ORE packages</pre> | Pass |
| Creating ORE script                | Pass |
| Installing supporting packages     | Pass |

Done

# A.3 Install Oracle Machine Learning for R on the Client

To install OML4R on the client computer, first verify that the Microsoft Windows environment meets the requirements.

The requirements are specified in About the Oracle Machine Learning for R Sample Installation Environment.

Next, complete these steps:

- Install Oracle R Distribution on the Windows client
- 2. Install Oracle Instant Client
- 3. Install the OML4R packages
- Install the OML4R supporting packages

These steps are described in the following topics:

- Install Oracle R Distribution on the Windows Client
  Before installing Oracle R Distribution, verify that your version of Microsoft
  Windows is supported by Oracle Machine Learning for R and that you have
  access to the internet.
- Install Oracle Instant Client
   Oracle Machine Learning for R requires Oracle Database Client.
- Install the Oracle Machine Learning for R Packages
   Example of installing the Oracle Machine Learning for R packages.
- Install the Oracle Machine Learning for R Supporting Packages
   Example of installing the OML4R supporting packages.

### A.3.1 Install Oracle R Distribution on the Windows Client

Before installing Oracle R Distribution, verify that your version of Microsoft Windows is supported by Oracle Machine Learning for R and that you have access to the internet.

#### To install Oracle R Distribution on Windows:

- 1. Go to the Oracle R Distribution downloads page.
- Under R 3.3.0 Downloads, select R Distribution for Windows 64 bit. Save the file on your computer.

```
ORD-3.3.0-win.zip
```

3. When you unzip the file, the executable file is extracted.

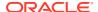

```
ORD-3.3.0-win.exe
```

- 4. Double-click the executable file to start the installation of Oracle R Distribution.
- **5.** Follow the instructions to complete the installation.

### A.3.2 Install Oracle Instant Client

Oracle Machine Learning for R requires Oracle Database Client.

Instead of installing the full Database Client, which must be installed in an Oracle home directory, you can install Oracle Instant Client.

#### To download and install Oracle Instant Client:

1. Create an installation directory for the OML4R client components. The directory can have any name. For example:

```
c:\myoml4rclient
```

- 2. Navigate to the Oracle Database Instant Client website.
- 3. Click the **Download Now** button.
- 4. On the Oracle Instant Client Downloads page, select Instant Client for Microsoft Windows (x64).
- Under Version 12.1.0.2.0, select Instant Client Package Basic for Oracle Database 12.1.
- **6.** Save the file in the installation directory that you created in Step 1. For example, if you choose the basic package, the following file is downloaded:

```
c:\myoml4rclient\instantclient-basic-windows.x64-12.1.0.2.0.zip
```

7. Unzip the file.

When you unzip the file, the instantclient\_12\_1 subdirectory is created. The contents of the installation directory are shown as follows:

```
myoml4rclient
  instantclient_12_1
  vc10
  vc11
  vc12
```

- 8. Return to the Instant Client Downloads for Microsoft Windows (x64) page.
- Accept the license agreement and select Instant Client Package SDK. Save the file in the directory that you created in Step 1.

```
c:\myoml4rclient\instantclient-sdk-windows.x64-12.1.0.2.0.zip
```

10. Unzip the file.

When you unzip the file, the sdk subdirectory is created. The contents of the installation directory are shown as follows:

```
myoml4rclient
instantclient_12_1
help
sdk
vc10
vc11
vc12
```

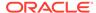

- 11. Add the full path of the Instant Client to the environment variables OCI\_LIB64 and PATH. The following steps set the variables to the path used in this example, c:\myoml4rclient\instantclient 12 1:
  - a. In Windows Control Panel, choose System.
  - b. Click Advanced systems settings.
  - c. On the Advanced tab, click Environment Variables.
  - d. Under System variables, create OCI\_LIB64 if it does not already exist. Set the value of OCI\_LIB64 to c:\oml4rclient\instantclient 12 1.
  - e. Under System variables, edit PATH to include c:\myoml4rclient\instantclient\_12\_1.

#### Note:

The graphical user interface for creating environment variables may vary slightly, depending on your version of Windows.

To be able to load the ROracle package, you must first add the full path of the Oracle Instant Client to the PATH and the OCI\_LIB64 environment variables. For troubleshooting tips, refer to the Troubleshooting section in the ROracle INSTALL file on CRAN at ROracle INSTALL.

### A.3.3 Install the Oracle Machine Learning for R Packages

Example of installing the Oracle Machine Learning for R packages.

Follow these steps to download and install the OML4R packages:

#### To download the OML4R packages:

- 1. Go to the Oracle Machine Learning for R Downloads website.
- Accept the License Agreement.
- 3. Select the **Client** packages for Windows. Save the file in the installation directory that you created in Install Oracle Instant Client.

```
c:\myoml4rclient\ore-client-win-x86_64-1.5.1.zip
```

4. Unzip the file.

When you unzip the file, the client subdirectory is created. The contents of the installation directory are shown as follows:

```
ORE_1.5.1.zip
OREbase_1.5.1.zip
OREcommon_1.5.1.zip
OREdm_1.5.1.zip
OREdplyr_1.5.1.zip
OREeda_1.5.1.zip
OREembed_1.5.1.zip
OREgraphics_1.5.1.zip
OREmodels_1.5.1.zip
OREmodels_1.5.1.zip
```

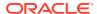

```
OREstats_1.5.1.zip
ORExml 1.5.1.zip
```

#### To install the OML4R packages from the R Console:

- 1. Start R from the Windows Start menu. If you have installed both 32 and 64-bit R, be sure to choose 64-bit R.
- 2. In the R Console window, install the packages as follows:

```
install.packages("c:/myoml4rclient/client/ORE_1.5.1.zip", repos=NULL)
install.packages("c:/myoml4rclient/client/OREbase_1.5.1.zip", repos=NULL)
install.packages("c:/myoml4rclient/client/OREcommon_1.5.1.zip", repos=NULL)
install.packages("c:/myoml4rclient/client/OREdm_1.5.1.zip", repos=NULL)
install.packages("c:/myoml4rclient/client/OREdplyr_1.5.1.zip", repos=NULL)
install.packages("c:/myoml4rclient/client/OREeda_1.5.1.zip", repos=NULL)
install.packages("c:/myoml4rclient/client/OREembed_1.5.1.zip", repos=NULL)
install.packages("c:/myoml4rclient/client/OREgraphics_1.5.1.zip", repos=NULL)
install.packages("c:/myoml4rclient/client/OREmodels_1.5.1.zip", repos=NULL)
install.packages("c:/myoml4rclient/client/OREstats_1.5.1.zip", repos=NULL)
install.packages("c:/myoml4rclient/client/OREstats_1.5.1.zip", repos=NULL)
install.packages("c:/myoml4rclient/client/OREstats_1.5.1.zip", repos=NULL)
```

#### Each successful package installation produces this message in the R console:

```
package 'package name' successfully unpacked and MD5 sums checked
```

### A.3.4 Install the Oracle Machine Learning for R Supporting Packages

Example of installing the OML4R supporting packages.

Follow these steps to download and install the OML4R supporting packages:

#### To download the OML4R supporting packages:

- 1. Go to the Oracle Machine Learning for R Downloads website.
- 2. Accept the License Agreement and select the **Supporting** packages for Windows. Save the file in the installation directory that you created in Install Oracle Instant Client.

```
c:\myoml4rclient\ore-supporting-win-x86 64-1.5.1.zip
```

Unzip the file.

When you unzip the file, the supporting subdirectory is created. The contents of the installation directory are shown as follows:

```
arules_1.1-9.zip
Cairo_1.5-8.zip
DBI_0.5.zip
png_0.1-7.zip
randomForest_4.6-10.zip
ROracle_1.3-1.zip
statmod 1.4.21.zip
```

#### To install the supporting packages from the R Console:

1. Start R from the Windows Start menu. If you have installed both 32 and 64-bit R, be sure to choose 64-bit R.

The R Console window is displayed.

2. Install the packages as follows:

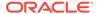

```
install.packages("c:/myoml4rclient/supporting/ROracle_1.3-1.zip", repos=NULL)
install.packages("c:/myoml4rclient/supporting/DBI_0.5.zip", repos=NULL)
install.packages("c:/myoml4rclient/supporting/png_0.1-7.zip", repos=NULL)
install.packages("c:/myoml4rclient/supporting/Cairo_1.5-8.zip", repos=NULL)
install.packages("c:/myoml4rclient/supporting/arules_1.1-9.zip", repos=NULL)
install.packages("c:/myoml4rclient/supporting/randomForest_4.6-10.zip",
repos=NULL)
install.packages("c:/myoml4rclient/supporting/statmod_1.4.21.zip",
repos=NULL)
```

Each successful package installation produces this message in the R console:

```
package 'package name' successfully unpacked and MD5 sums checked
```

# A.4 Verifying the Oracle Machine Learning for R Installation

To verify that the basic functionality of OML4R is working, establish a connection to an OML4R server and run several basic functions.

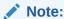

To start and use OML4R, your database user must have the privileges required for OML4R installation. See User Requirements for details.

#### Example A-2 Connecting to an OML4R Server

To connect the an OML4R client to an OML4R server:

1. Select R x64 3.3.0 from the Windows Start menu.

The R Console is displayed.

2. Type this command to start OML4R:

```
$ ORE
R> library(ORE)
```

3. Type this command to connect to the OML4R server. The following example connects user OML\_USER to the database orcl on the server host serv1 using port 1521:

4. Run ore.is.connected to validate the connection. If the connection is successful, the function returns TRUE:

```
> ore.is.connected()
[1] TRUE
```

#### Example A-3 Listing the Database Tables Accessible in a Schema

The ore.ls function lists the ore.frame proxy objects that correspond to database tables in the environment for a schema. In the following example, TABLE1 and TABLE2 exist in the current schema:

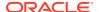

```
> ore.ls()
[1] "TABLE1" "TABLE2"
```

#### Example A-4 Pushing an R Data Frame to the Database

The ore.push function pushes a local R object into an OML4R object of the appropriate data type in the database. The following example creates an R data.frame and pushes it an ore.frame object in the database.

#### Example A-5 Running an Embedded R Function

The ore.doEval function runs the specified function in an R engine on the database server and returns the results. This example declares a function in the ore.doEval invocation.

```
> ore.doEval(function() { 123 })
[1] 123
```

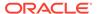

B

# R Package Installation Tips

This appendix introduces some of the mechanics involved in working with R packages. If you are tasked with installing, uninstalling, or upgrading Oracle Machine Learning for R but you do not have extensive experience working with R packages, then you may find the information in this appendix helpful.

This appendix contains these topics:

- R Package Installation Basics
   You can install R packages from the R command line or from your system's command
- Set the R Repository
   Instructions for setting the R repository.
- About R Package Installation for Oracle Machine Learning for R
   Embedded R execution with OML4R allows the use of CRAN or other third-party R packages in user-defined R functions ran on the Oracle Database server.
- About CRAN Task Views
   CRAN maintains a set of Task Views that identify packages associated with a particular
   task or methodology.

# B.1 R Package Installation Basics

You can install R packages from the R command line or from your system's command line.

R package installation basics are outlined in Chapter 6 of the *R Installation and Administration Guide*. The following example installs a package on Oracle Linux using Oracle R Distribution. It installs the arules package as root so that packages are installed in the default R system-wide location where all users can access it, /usr/lib64/R/library.

Within R, using the install.packages function always attempts to install the latest version of the requested package available on CRAN:

```
R> install.packages("arules")
```

If the arules package depends upon other packages that are not already installed locally, the R installer automatically downloads and installs those required packages. This is a huge benefit that frees users from the task of identifying and resolving those dependencies.

You can also install R from the shell command line. This is useful for some packages when an internet connection is not available or for installing packages not uploaded to CRAN. To install packages this way, first locate the package on CRAN and then download the package source to your local machine. For example:

```
$ wget https://cran.r-project.org/src/contrib/arules 1.1-9.tar.gz
```

Then, install the package using the command R CMD INSTALL:

```
$ R CMD INSTALL arules_1.1-9.tar.gz
```

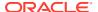

A major difference between installing R packages using the R package installer at the R command line and shell command line is that package dependencies must be resolved manually at the shell command line. Package dependencies are listed in the Depends section of the package's CRAN site. If dependencies are not identified and installed prior to the package's installation, you will see an error similar to:

```
ERROR: dependency 'xxx' is not available for package 'yyy'
```

As a best practice and to save time, always refer to the package's CRAN site to understand the package dependencies prior to attempting an installation.

If you don't run R as root, you won't have permission to write packages into the default system-wide location and you will be prompted to create a personal library accessible by your userid. You can accept the personal library path chosen by R, or specify the library location by passing parameters to the <code>install.packages</code> function. For example, to create an R package repository in your home directory:

```
R> install.packages("arules", lib="/home/username/Rpackages")

or
$ R CMD INSTALL arules 1.1-9.tar.gz --library=/home/username/Rpackages
```

Refer to the install.packages help file in R or run R CMD INSTALL --help at the shell command line for a full list of command line options.

To set the library location and avoid having to specify this at every package install, simply create the R startup environment file .Renviron in your home area if it does not already exist, and add the following piece of code to it:

```
R_LIBS_USER = "/home/username/Rpackages"
```

# B.2 Set the R Repository

Instructions for setting the R repository.

Each time you install an R package from the R command line, you are asked which CRAN mirror, or server, R should use. To set the repository and avoid having to specify this during every package installation, create the R startup command file .Rprofile in your home directory and specify the CRAN mirror to use. The following code sets the R package repository to the Seattle CRAN mirror at the start of each R session.

```
cat("Setting Seattle repository")
r = getOption("repos")
r["CRAN"] = "http://cran.fhcrc.org/"
options(repos = r)
rm(r)
```

# B.3 About R Package Installation for Oracle Machine Learning for R

Embedded R execution with OML4R allows the use of CRAN or other third-party R packages in user-defined R functions ran on the Oracle Database server.

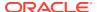

The steps for installing and configuring packages for use with OML4R are the same as for open source R. The database-side R engine just needs to know where to find the R packages.

The OML4R installation is performed by the user oracle, which typically does not have write permission to the default site-wide library, /usr/lib64/R/library. On Linux and UNIX platforms, the OML4R Server installation provides the ORE script ran from the operating system shell to install R packages and to start R. The ORE script is a wrapper for the default R script, a shell wrapper for the R executable. It can be used to start R, run batch scripts, and build or install R packages. Unlike the default R script, the ORE script installs packages to a location writable by the oracle user and accessible by all OML4R users:  $ORACLE_HOME/R/library$ .

To install a package on the database server so that any R user can use it and for use in embedded R execution, an Oracle DBA would typically download the package source from CRAN using wget. If the package depends on any packages that are not in the R distribution in use, download the sources for those packages, also.

For a single Oracle Database instance, replace the R script with ORE to install the packages in the same location as the OML4R packages.

```
$ wget https://cran.r-project.org/src/contrib/arules_1.1-9.tar.gz
$ ORE CMD INSTALL arules 1.1-9.tar.gz
```

Behind the scenes, the ORE script performs the equivalent of setting R\_LIBS\_USER to the value of \$ORACLE\_HOME/R/library, and all R packages installed with the ORE script are installed to this location. For installing a package on multiple database servers, such as those in an Oracle Real Application Clusters (Oracle RAC) or a multinode Oracle Exadata Database Machine environment, use the ORE script in conjunction with the Exadata Distributed Command Line Interface (DCLI) utility.

```
$ dcli -g nodes -l oracle ORE CMD INSTALL arules 1.1-9.tar.gz
```

The DCLI -g flag designates a file containing a list of nodes to install on, and the -l flag specifies the user id to use when executing the commands.

If you are using an OML4R client, install the package in the same way as any R package, bearing in mind that you must install the same version of the package on both the client and server machines to avoid incompatibilities.

### **B.4 About CRAN Task Views**

CRAN maintains a set of Task Views that identify packages associated with a particular task or methodology.

Task Views are helpful in guiding users through the huge set of available R packages. They are actively maintained by volunteers who include detailed annotations for routines and packages. If you find one of the task views is a perfect match, then you can install every package in that view using the ctv package, which automates package installation.

#### Install the ctv Package and Task Views

To use the ctv package to install a task view, first, install and load the ctv package.

```
R> install.packages("ctv")
R> library(ctv)
```

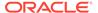

Then query the names of the available task views and install the view you choose.

```
R> available.views()
R> install.views("TimeSeries")
```

#### **Use and Manage Packages**

To use a package, start R and load packages one at a time with the <code>library</code> command.

Load the arules package in your R session.

```
R> library(arules)
```

Verify the version of arules installed.

```
R> packageVersion("arules")
[1] '1.1.9'
```

Verify the version of arules installed on the database server using embedded R execution.

```
R> ore.doEval(function() packageVersion("arules"))
```

View the help file for the apropos function in the arules package.

```
R> ?apropos
```

Over time, your package repository will contain more and more packages, especially if you are using the system-wide repository in which others are also adding packages. It's good to know the entire set of R packages accessible in your environment. To list all available packages in your local R session, use the <code>installed.packages</code> command:

```
R> myLocalPackages <- row.names(installed.packages())
R> myLocalPackages
```

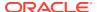

C

# Installing RStudio

This appendix provides tips for installing RStudio Server for use with Oracle Machine Learning for R on Linux. This appendix includes these topics:

- About RStudio
   Describes RStudio.
- Install RStudio Server
   RStudio Server is a Linux application that provides a web-based interface to R on a
   server.
- Install RStudio Desktop
   RStudio Desktop is an IDE for standalone machines.

## C.1 About RStudio

Describes RStudio.

RStudio is a free, open source Integrated Development Environment (IDE) for R. RStudio is available under GNU Affero General Public License (AGPL). You can use RStudio with Oracle Machine Learning for R, however RStudio is not included with OML4R. If you want to use RStudio, you must install and license it separately.

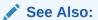

- GNU Affero General Public License for details about AGPL
- RStudio for details about RStudio

## C.2 Install RStudio Server

RStudio Server is a Linux application that provides a web-based interface to R on a server.

To install RStudio Server for use with Oracle Machine Learning for R:

- Go to the RStudio website and navigate to the RStudio Server Download page. Download the server to your Linux system and follow the installation instructions.
- 2. Create the file /etc/rstudio/rserver.conf. Add the values of R\_HOME and ORACLE\_HOME.

```
sudo vi /etc/rstudio/rserver.conf
    rsession-ld-library-path=R_HOME/lib:ORACLE_HOME/lib
```

Note: The default value of R HOME on Linux is /usr/lib64/R.

3. Create the configuration file /usr/lib64/R/etc/Renviron.site. Supply the values of ORACLE\_HOME, ORACLE\_HOSTNAME, and ORACLE\_SID. For example, using the BASH shell:

```
cd /usr/lib64/R/etc
sudo vi Renviron.site
   ORACLE_HOME=ORACLE_HOME
   ORACLE_HOSTNAME=ORACLE_HOSTNAME
   ORACLE_SID=ORACLE_SID
```

4. Restart the RStudio Server service as sudo or root:

```
sudo rstudio-server restart
```

Refer to the instructions for configuring the server. Return to the RStudio Server Download page, then navigate to the Configuring the Server article in the RStudio documentation.

# C.3 Install RStudio Desktop

RStudio Desktop is an IDE for standalone machines.

#### To install RStudio Desktop:

- 1. Install R.
- Go to the RStudio website, navigate to the RStudio Desktop Download page, and download RStudio Desktop.
- 3. Run the installer and follow the prompts.
- 4. Click the desktop icon to initialize RStudio.

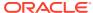

D

# Oracle R Distribution Packages

The table in this section lists the packages in Oracle R Distribution that are used by Oracle Machine Learning for R.

#### See Also:

- Table 6-1 for a list of the packages in Oracle Machine Learning for R
- Table 6-2 for a list of the open source packages that ship with Oracle Machine Learning for R

Table D-1 Oracle R Distribution Packages Used by Oracle Machine Learning for R

| Package Name | Package Description                                                  |
|--------------|----------------------------------------------------------------------|
| base         | The R Base Package                                                   |
| boot         | Bootstrap Functions (originally by Angelo Canty for S)               |
| class        | Functions for Classification                                         |
| cluster      | Cluster Analysis Extended Rousseeuw et al                            |
| codetools    | Code Analysis Tools for R                                            |
| compiler     | The R Compiler Package                                               |
| datasets     | The R Datasets Package                                               |
| foreign      | Read Data Stored by Minitab, S, SAS, SPSS, Stata, Systat, dBase      |
| graphics     | The R Graphics Package                                               |
| grDevices    | The R Graphics Devices and Support for Colours and Fonts             |
| grid         | The Grid Graphics Package                                            |
| KernSmooth   | Functions for kernel smoothing for Wand & Jones (1995)               |
| lattice      | Lattice Graphics                                                     |
| MASS         | Support Functions and Datasets for Venables and Ripley's MASS        |
| Matrix       | Sparse and Dense Matrix Classes and Methods                          |
| methods      | Formal Methods and Classes                                           |
| mgcv         | GAMs with GCV/AIC/REML smoothness estimation and GAMMs by PQL        |
| nlme         | Linear and Nonlinear Mixed Effects Models                            |
| nnet         | Feed-forward Neural Networks and Multinomial Log-Linear Models       |
| parallel     | Support for parallel computation, including random-number generation |
| RFO          | Classification based on a forest of trees using random inputs        |
| rpart        | Recursive Partitioning                                               |

Table D-1 (Cont.) Oracle R Distribution Packages Used by Oracle Machine Learning for R

| Package Name | Package Description                                |
|--------------|----------------------------------------------------|
| spatial      | Functions for Kriging and Point Pattern Analysis   |
| splines      | Regression Spline Functions and Classes            |
| stats        | The R Stats Package                                |
| stats4       | Statistical Functions using S4 Classes             |
| survival     | Survival analysis, including penalised likelihood. |
| tcltk        | Tcl/Tk Interface                                   |
| tools        | Tools for Package Development                      |
| translation  | Bindings for the Google Translate API v2           |
| utils        | The R Utils Package                                |

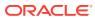

# Index

| С                                                                                                    | installing                                                                                                    |
|----------------------------------------------------------------------------------------------------|----------------------------------------------------------------------------------------------------|
| client components, 6-1 installing, 6-1, A-6 requirements, A-1 client/server architecture, 1-1, 1-2 connecting to the server, 4-9, 6-11 | client, 6-1 example for Oracle Database 12c and earlier, A-1 Oracle Database Instant Client, 6-4 overview, 1-3 server for 19c and later, 4-5 server on Exadata, 5-1 user requirements for, 4-4, A-1 |
| D                                                                                                    | installion<br>verifying, <i>A-10</i>                                                                                                    |
| database configuring extproc, 2-2 connecting to, 6-11 installing, 2-1                                                                  | Instant Client, 6-2, A-7 installing on Linux or UNIX, 6-5                                                                                                    |
| PDB, 2-1, 4-9, 7-9 requirements, 1-5, 2-1                                                                                              | LD_LIBRARY_PATH, A-1                                                                                                    |
| database user<br>creating, 7-11<br>requirements, 4-4                                                                                   | Linux requirements, 1-5                                                                                                    |
| dba group, <i>4-5</i> , <i>A-2</i> DCLI, <i>5-1</i>                                                                                    | M                                                                                                    |
| Distributed Command Line Interface, 5-1 dnf, 3-3                                                                                       | Math Kernel Library, 3-2, 3-9 Microsoft Windows requirements, 1-5 verifying 64-bit architecture, 1-5                                                                                                |
| embedded R execution, 1-1, 1-2, A-10 scripts requiring RQADMIN role, 7-12 environment variables requirements, 4-3                      | migrating data, 7-6 server components, 7-7 multitenant architecture, 2-1, 4-9, 7-9                                                                                                    |
| Exadata installing server on, 5-1                                                                                                    | 0                                                                                                    |
| extproc, 2-2 troubleshooting, 2-3                                                                                                    | OML4R script, <i>B-2</i> Oracle Call Interface, <i>6-2</i> Oracle Data Mining rebranded, <i>vii</i>                                                                                                 |
| I                                                                                                    | Oracle Database configuring extproc, 2-2                                                                                                    |
| IBM AIX requirements, 1-5 upgrade restriction, 7-3, 7-5 installation verifying server, 4-8 installation scripts                        | installing, 2-1 requirements, 1-5, 2-1 Oracle Database Client, 1-3, 6-2, A-7 Oracle Database Instant Client, 6-2, A-7 Oracle Linux requirements, 1-5                                                |
| for 19c and later, 4-5                                                                                                    |                                                                                                    |

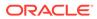

| Oracle Machine Learning for R                                | rquncfg.sql script, 7-8                              |
|--------------------------------------------------------------|------------------------------------------------------|
| client components, 1-2 server components, 1-2                |                                                      |
| Oracle Machine Learning for R packages                       | S                                                    |
| described, 6-2                                               |                                                      |
| Oracle public yum, A-3                                       | scripts                                              |
| Oracle R Advanced Analytics for Hadoop                       | embedded R execution, 7-12                           |
| rebranded, <i>vii</i>                                        | OML4R, <i>B-2</i>                                    |
| Oracle R Distribution                                        | ORE, 4-8, 7-11                                       |
| advantages, 3-2                                              | rqcfg.sql, 4-5                                       |
| example of installing, A-3                                   | rquncfg.sql, 7-8                                     |
| example of installing in a non-default                       | security                                             |
| R_HOME, 7-2                                                  | best practices, 4-2                                  |
| installing on Exadata with DCLI, 5-3                         | server                                               |
| installing on Linux, 3-2                                     | components, 4-1                                      |
| installing on Linux, 3-2 installing on Linux using RPMs, 3-7 | environment variables, 4-3                           |
|                                                              | installing, A-2                                      |
| installing on Red Hat Enterprise Linux, 3-8                  | installing for 19c and later, 4-5                    |
| overview, 3-2                                                | installing on Exadata, 5-1                           |
| requirements, 1-5                                            | installing on Exadata with DCLI for 18c and          |
| Oracle R Enterprise rebranded, <i>vii</i>                    | later, 5-6                                           |
| Oracle Solaris                                               | installing with rqcfg.sgl script for 19c and         |
| requirements, 1-5                                            | later, 4-5                                           |
| Oracle Wallet, 7-13                                          | migrating components after database                  |
| ORE script, 7-11                                             | upgrade, 7-7                                         |
| ore.connect, 6-11, A-10                                      | uninstalling with rquncfg.sql for 18c and later, 7-8 |
| P                                                            | uninstalling with server.sh from 12c or earlier, 7-9 |
| packages                                                     | verifying installation, 4-8                          |
| installing on Windows, A-8                                   | server script                                        |
| Oracle Machine Learning for R, 6-2                           | for Oracle Database 19c and later, 4-5               |
| supporting, 6-3, 6-8                                         | full uninstall, 7-10                                 |
| PDB, 2-1, 4-9, 7-9                                           | partial uninstall, 7-9                               |
|                                                              | requirements, 4-3                                    |
| R                                                            | upgrading server, 7-3, 7-5                           |
|                                                              | SQL transparency, 1-1, 1-2                           |
| R                                                            | supporting packages                                  |
| and Oracle Machine Learning for R, 3-1                       | described, 6-3                                       |
| installing on Windows, A-6                                   | installing on Linux or Unix, 6-8                     |
| memory usage, 7-15                                           | installing on Windows, A-9                           |
| open source, 3-1                                             | system requirements, 1-5                             |
| rebranding                                                   |                                                      |
| Oracle Data Mining, <i>vii</i>                               | U                                                    |
| Oracle R Advanced Analytics for Hadoop, <i>vii</i>           | <u> </u>                                             |
| Oracle R Enterprise, <i>vii</i>                              | uninstalling, 7-8                                    |
| Red Hat Enterprise Linux                                     | client, 7-10                                         |
| requirements, 1-5                                            | Oracle R Distribution, 3-10                          |
| ROracle package, 3-2, 6-2                                    | server from a 12c or earlier database, 7-9           |
| RQADMIN role                                                 | server from an 18c or later database, 7-8            |
| about, 7-12                                                  | upgrading                                            |
| example of granting, 5-9                                     | database and migrating Oracle Machine                |
| security, 4-2                                                | Learning for R components, 7-7                       |
| rqcfg.sql installation script, 4-5                           | server, 7-3, 7-5                                     |
| RQSYS schema                                                 | ,,                                                   |
| security, 4-2                                                |                                                      |

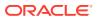

| V                             | Υ                  |
|-------------------------------|--------------------|
| versions, 1-5                 | yum, 3-3, 3-5, A-3 |
| W                             |                    |
| wallets creating Oracle, 7-13 |                    |